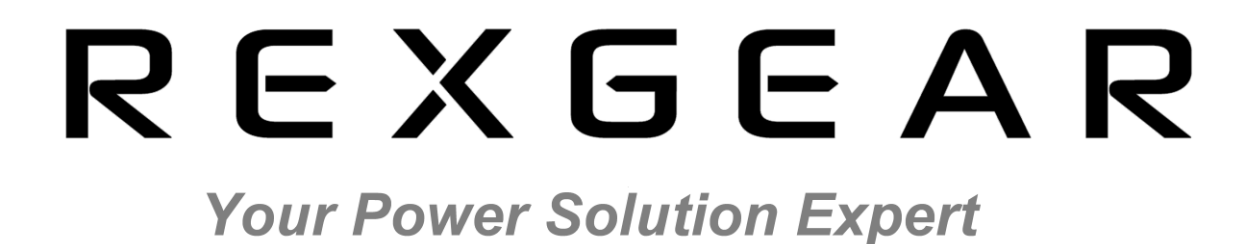

# **BCS Series Programming Guide SCPI Protocol**

**Version: V20210903**

# REXGEAR **Your Power Solution Expert**

# **Contents**

<span id="page-1-0"></span>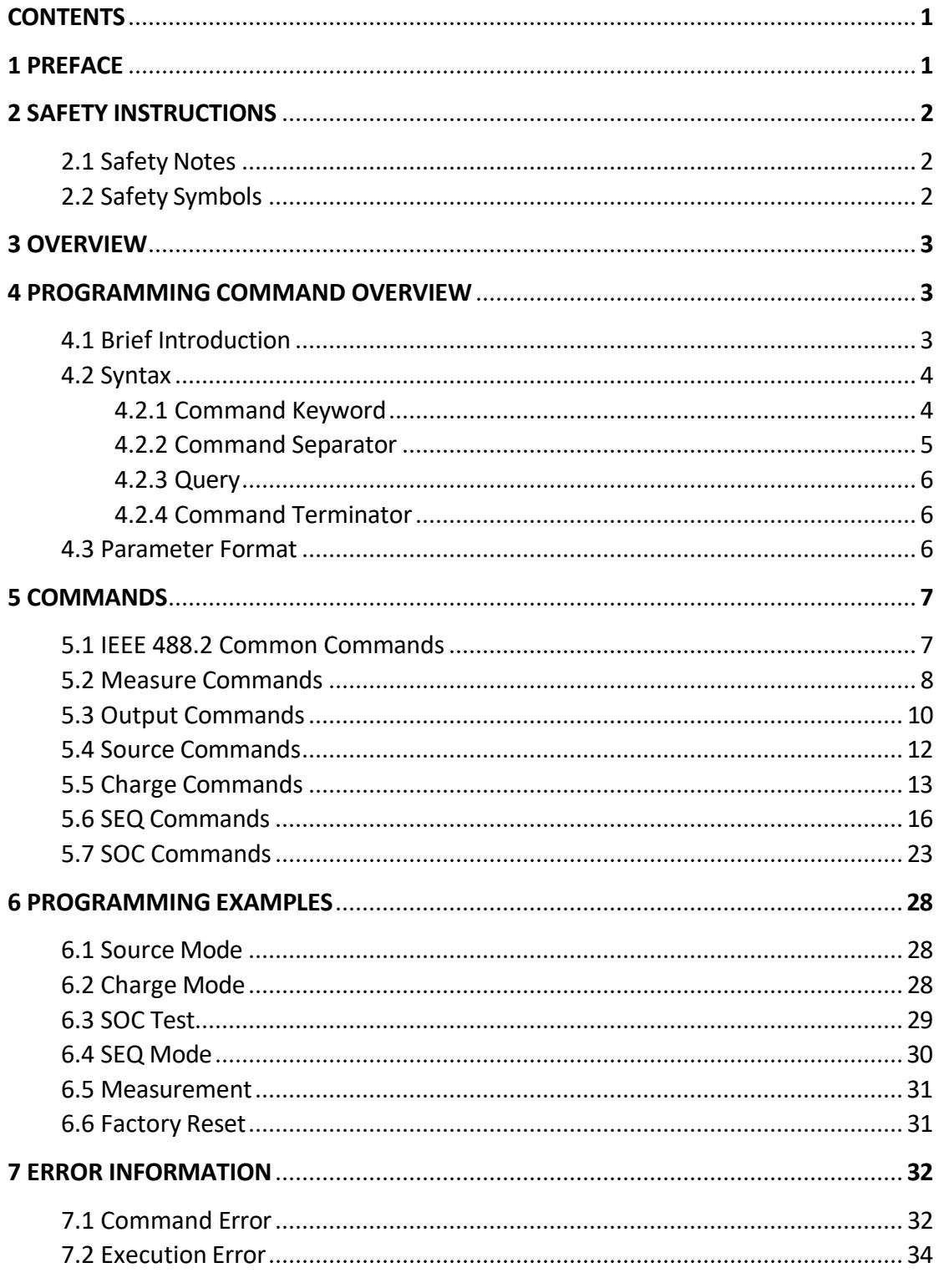

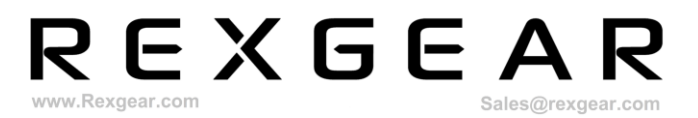

# <span id="page-2-0"></span>**1 Preface**

#### **About Manual**

This manual is applied to BCS series battery simulator, including programming guide based on standard SCPI protocol. The copyright of the manual is owned by REXGEAR. Due to the upgrade of instrument, this manual may be revised without notice in future versions.

This manual has been reviewed carefully by REXGEAR for the technical accuracy. The manufacturer declines all responsibility for possible errors in this operation manual, if due to misprints or errors in copying. The manufacturer is not liable for malfunctioning if the product has not correctly been operated.

To ensure the safety and correct use of BCS, please read this manual carefully, especially the safety instructions.

Please keep this manual for future use.

Thanks for your trust and support.

# <span id="page-3-0"></span>**2 Safety Instructions**

In the operation and maintenance of the instrument, please strictly comply with the following safety instructions. Any performance regardless of attentions or specific warnings in other chapters of the manual may impair the protective functions provided by the instrument.

REXGEAR shall not be liable for the results caused by the neglect of those instructions.

# <span id="page-3-1"></span>**2.1 Safety Notes**

- ➢ **Confirm the AC input voltage before supplying power**.
- ➢ **Reliable grounding**: Before operation, the instrument must be reliably grounded to avoid the electric shock.
- ➢ **Confirm the fuse**: Ensure to have installed the fuse correctly.
- ➢ **Do not open the chassis**: The operator cannot open the instrument chassis. Non-professional operators are not allowed to maintain or adjust it.
- ➢ **Do not operate under hazardous conditions**: Do not operate the instrument under flammable or explosive conditions.
- ➢ **Confirm the working range**: Make sure the DUT is within BCS's rated range.

# <span id="page-3-2"></span>**2.2 Safety Symbols**

Please refer to the following table for definitions of international symbols used on the instrument or in the user manual.

Table 1

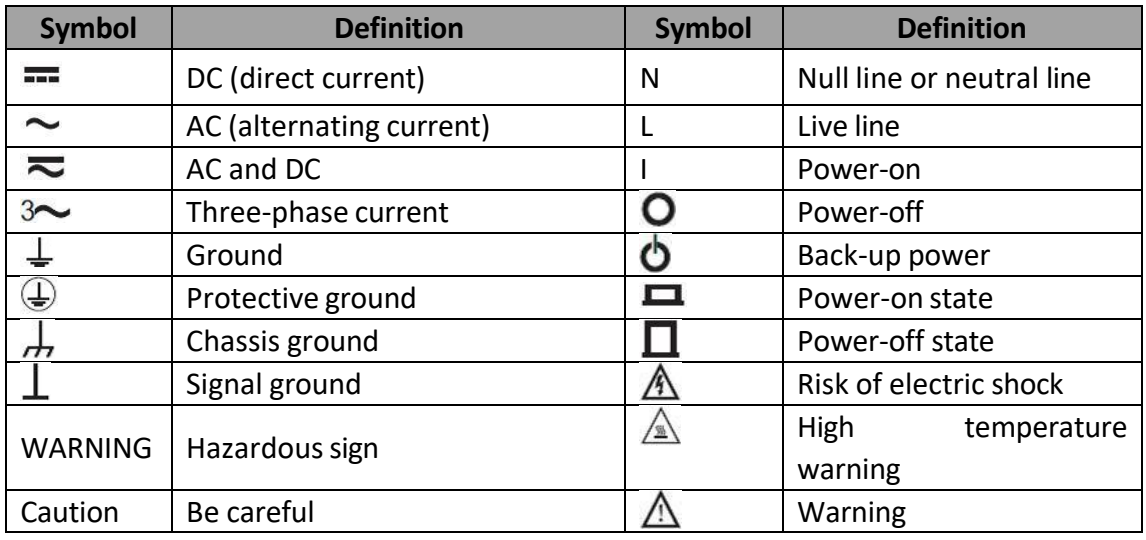

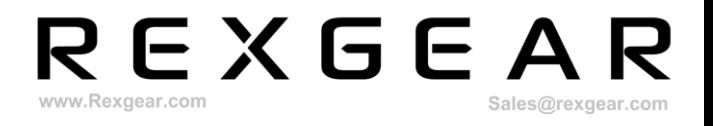

# <span id="page-4-0"></span>**3 Overview**

BCS series battery simulators provide LAN port and RS232 interface. Users can connect BCS and PC by the corresponding communication line to realize control.

# <span id="page-4-1"></span>**4 Programming Command Overview**

# <span id="page-4-2"></span>**4.1 Brief Introduction**

BCS commands include two types: IEEE488.2 public commands and SCPI commands.

IEEE 488.2 public commands define some common control and query commands for instruments. Basic operation on BCS can be achieved through public commands, such as reset, status query, etc. All IEEE 488.2 public commands consist of an asterisk (\*) and three-letter mnemonic: \*RST, \*IDN ?, \*OPC ?, etc.

SCPI commands can implement most of BCS functions of testing, setting, calibration and measurement. SCPI commands are organized in the form of a command tree. Each command can contain multiple mnemonics, and each node of the command tree is separated by a colon (:), as shown in the below figure. Top of the command tree is called ROOT. The full path from ROOT to the leaf node is a complete programming command.

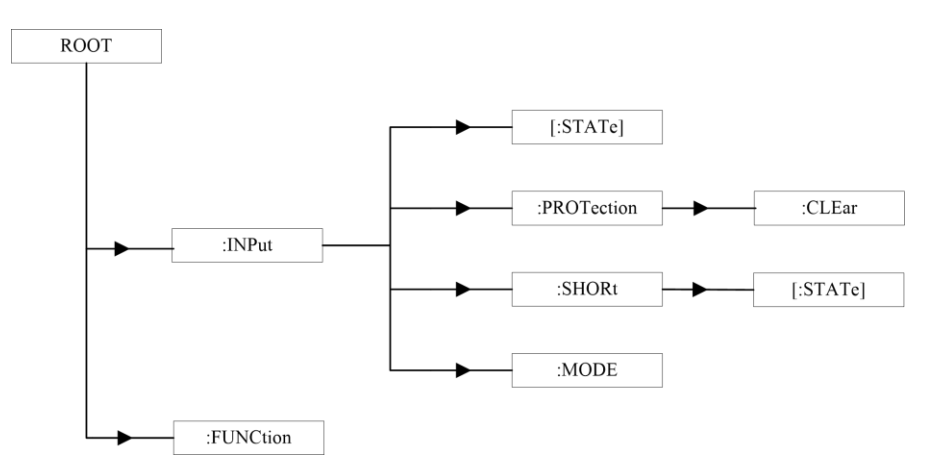

Figure 1 Command Tree Example

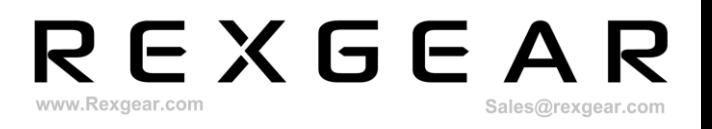

## <span id="page-5-0"></span>**4.2 Syntax**

BCS SCPI commands are the inheritance and expansion of IEEE 488.2 commands. SCPI commands consist of command keywords, separators, parameter fields and terminators. Take the following command as an example:

#### **SOURce<n>:VOLTage 2.5**

In this command, SOURce and VOLTage are command keywords. n is channel number 1 to 24. The colon (:) and space are separators. 2.5 is the parameter field. The carriage return is terminator. Some commands have multiple parameters. The parameters are separated by a comma (,).

#### **MEASure:VOLTage?(@1,2)**

This command means obtaining readback voltage of channel 1 and 2. Number 1 and 2 means channel number, which are separated by a comma.

Reading readback voltage of 24 channels at the same time: MEASure:VOLTage?(@1,2,3,4,5,6,7,8,9,10,11,12,13,14,15,16,17,18,19,20,21,22,23,24 ) Writing constant voltage value to 5V of 24 channels at the same time: SOURce:VOLTage 5(@1,2,3,4,5,6,7,8,9,10,11,12,13,14,15,16,17,18,19,20,21,22,23,24)

For the convenience of description, the symbols in the subsequent chapters will be applicable to the following conventions.

- ◆ Square brackets ([]) indicate optional keywords or parameters, which can be omitted.
- $\blacklozenge$  Curly brackets  $({\mathcal{V}})$  indicate the parameter options in the command string.
- ◆ Angle brackets (<>) indicate that a numeric parameter must be provided.
- $\blacklozenge$  The vertical line (1) is used to separate the options of multiple optional parameters.

# <span id="page-5-1"></span>**4.2.1 Command Keyword**

Each command keyword has two formats: long mnemonic and short mnemonic. Short mnemonic is short for long mnemonic. Each mnemonic should not exceed 12 characters, including any possible numeric suffixes. The battery simulator only accepts precisely long or short mnemonics.

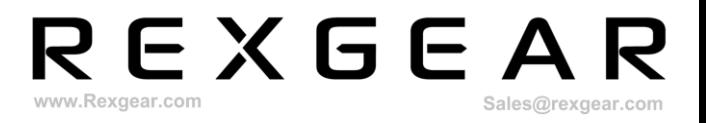

The rules for generating mnemonics are as follows:

1. Long mnemonics consist of one word or phrase. If it is a word, the entire word constitutes a mnemonic.

Examples:

#### **CURRENT** —— **CURRent**

2. Short mnemonics generally consist of the first 4 characters of long mnemonics. Example:

#### **CURRent** —— **CURR**

3. If the character length of long mnemonic is less than or equal to 4, long and short mnemonics are the same. If the character length of long mnemonic is greater than 4 and the fourth character is a vowel, short mnemonic will be composed of 3 characters, discarding the vowel.

Examples:

**MODE** —— **MODE POWer** —— **POW**

4. Mnemonics are not case sensitive.

## <span id="page-6-0"></span>**4.2.2 Command Separator**

#### 1. Colon (:)

Colon is used to separate two adjacent keywords in the command, such as separating **SOUR1** and **VOLT** in command **SOUR1:VOLT 2.54**.

Colon can also be the first character of a command, indicating it will seek path from the top node of command tree.

#### 2. Space

Space is used to separate command field and parameter field.

3. Semicolon (;)

Semicolon is used to separate multiple command units when multiple command units are included in one command. The level of the present path does not change by using a semicolon.

Example:

#### **SOUR1:VOLT 2.54;OUTCURR 1000**

The above command is to set constant voltage value to 2.54V and output current limit to 1000mA in source mode. The above command is equivalent to the following two commands:

**SOUR1:VOLT 2.54 SOUR1:OUTCURR 1000**

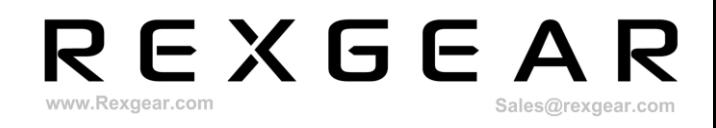

4. Semicolon and Colon (;:) It is used to separate multiple commands. **MEASure:VOLTage?;:SOURce:VOLTage 10;:OUTPut:ONOFF 1**

# <span id="page-7-0"></span>**4.2.3 Query**

Question mark (?) is used to mark the query function. It follows the last keyword of the command field. For example, for querying constant voltage of channel 1 in source mode, the query command is **SOUR1:VOLT?**. If the constant voltage is 5V, the battery simulator will return a character string **5**.

After the battery simulator receives the query command and completes the analysis, it will execute the command and generate a response string. The response string is first written into the output buffer. If the present remote interface is a GPIB interface, it waits for the controller to read the response. Otherwise, it immediately sends the response string to the interface.

Most commands have corresponding query syntax. If a command cannot be queried, the battery simulator will report an error message **-115 Command can not query** and nothing will be returned.

#### <span id="page-7-1"></span>**4.2.4 Command Terminator**

The command terminators are line feed character (ASCII character LF, value 10) and EOI (only for GPIB interface). The terminator function is to terminate the present command string and reset the command path to the root path.

# <span id="page-7-2"></span>**4.3 Parameter Format**

Parameter programmed are represented by ASCII code in the types of numeric, character, bool, etc.

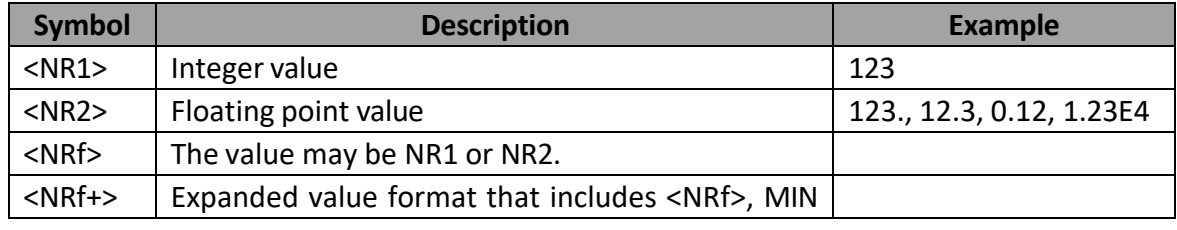

Table 2

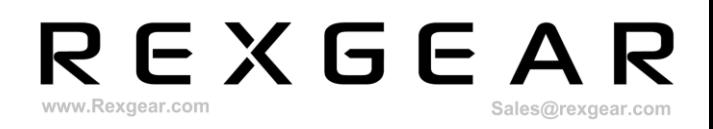

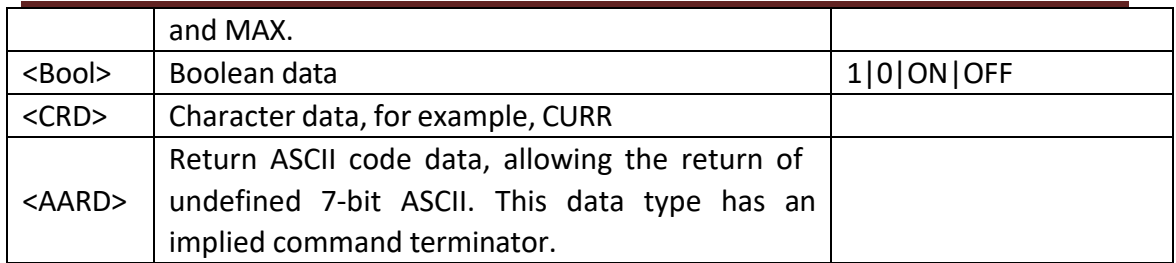

# <span id="page-8-0"></span>**5 Commands**

# <span id="page-8-1"></span>**5.1 IEEE 488.2 Common Commands**

Common commands are general commands required by IEEE 488.2 standard that instruments must support. They are used to control the general functions of instruments, such as reset and status query. Its syntax and semantics follow IEEE 488.2 standard. IEEE 488.2 common commands have no hierarchy.

#### **\*IDN?**

This command reads information of the battery simulator. It returns the data in four fields separated by commas. The data include manufacturer, model, reserved field and software version.

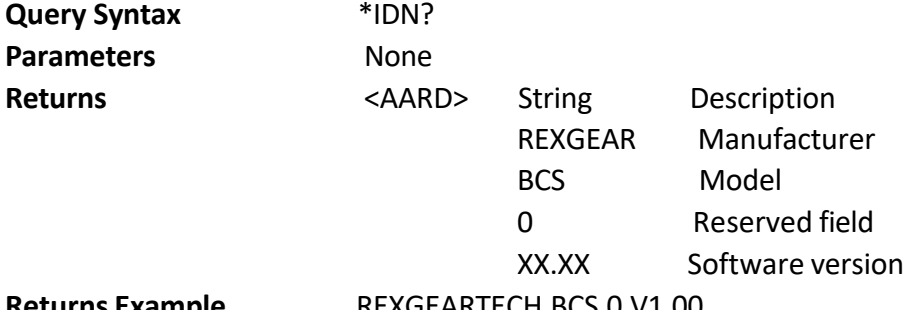

**Returns Example** REXGEARTECH,BCS,0,V1.00

#### **\*OPC**

This command sets the Operation Complete (OPC) bit in the Standard Event Register to 1 when all operations and commands are completed.

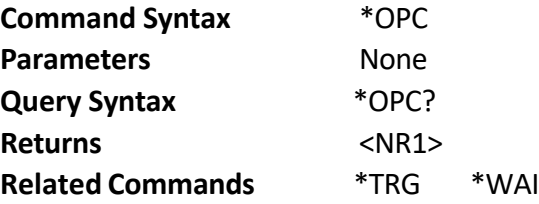

#### **\*RST**

This command is used to restore factory settings.

**Command Syntax** \*RST

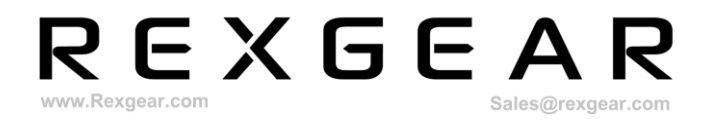

٦

٦

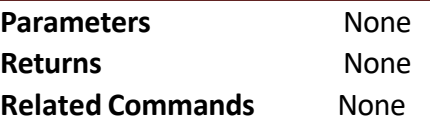

# <span id="page-9-0"></span>**5.2 Measure Commands**

#### **MEASure<n>:CURRent?**

 $\overline{\phantom{a}}$ 

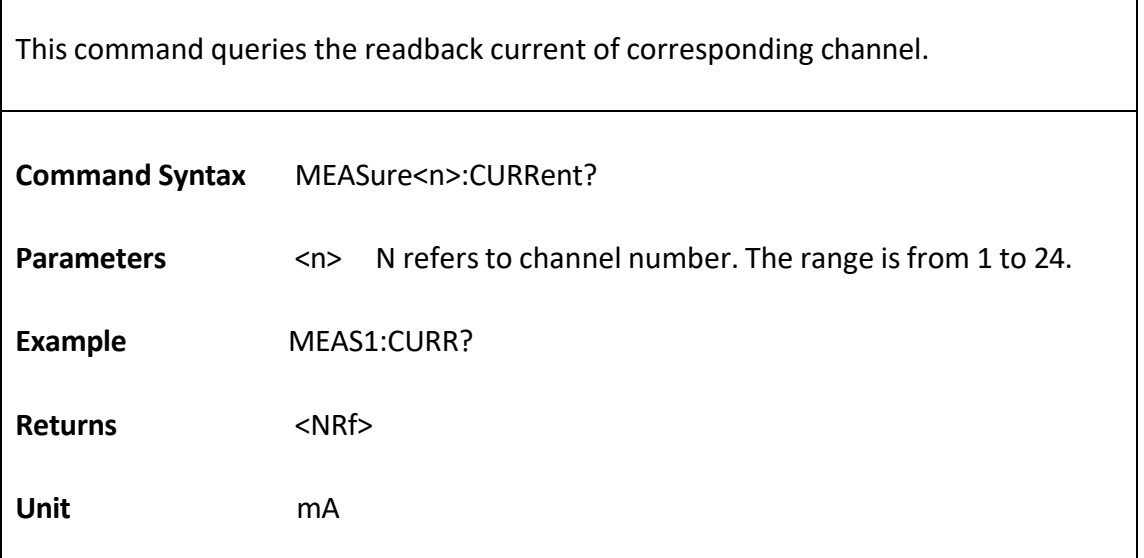

#### **MEASure<n>:VOLTage?**

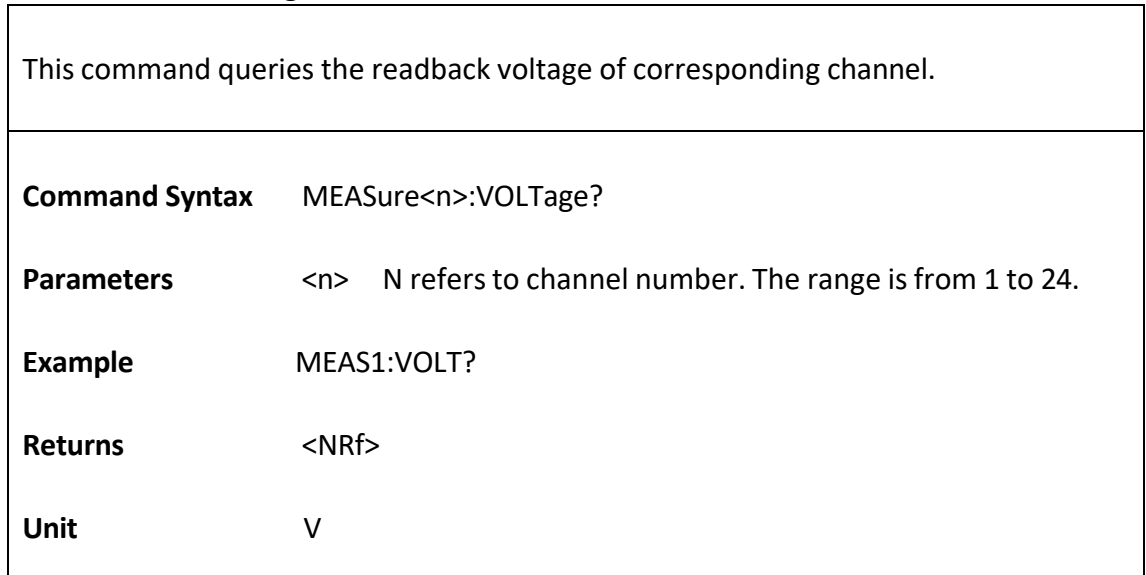

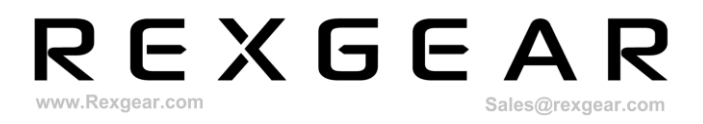

#### **MEASure<n>:POWer?**

This command queries the readback power of corresponding channel.

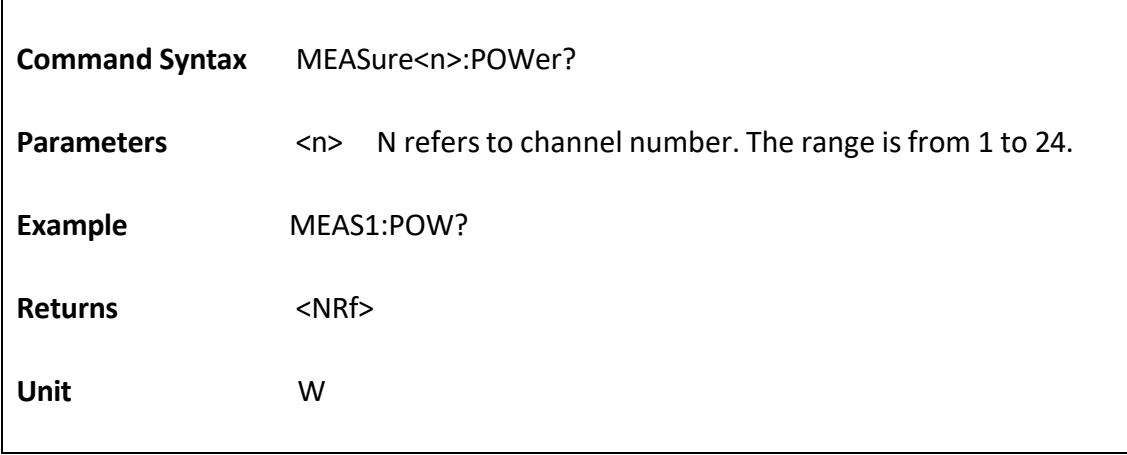

#### **MEASure<n>:MAH?**

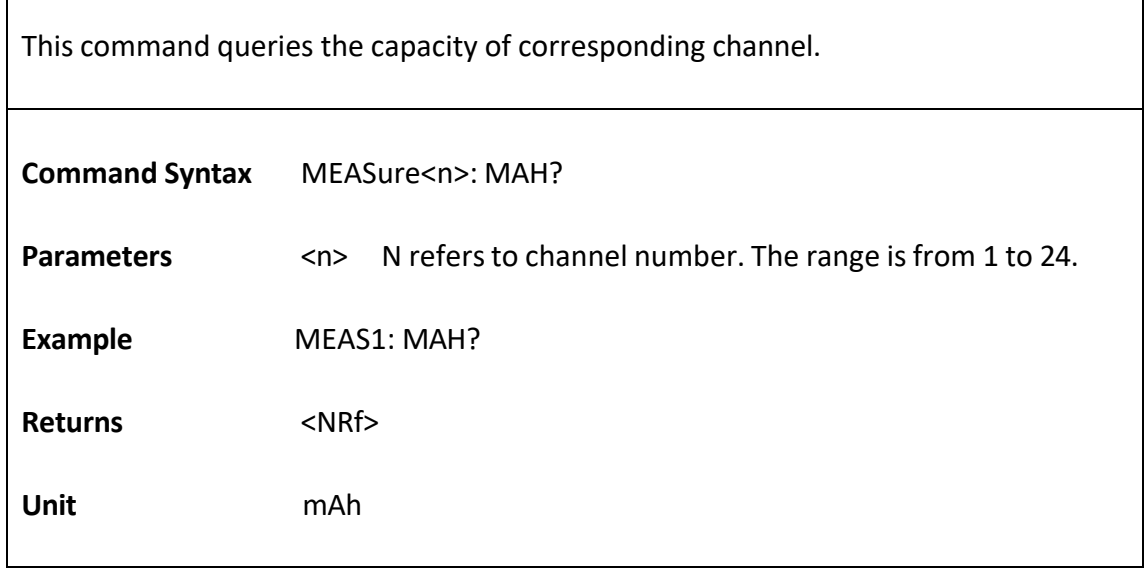

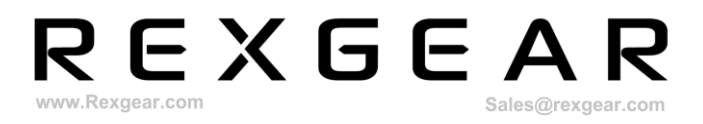

#### **MEASure<n>:Res?**

This command queries the resistance value of corresponding channel.

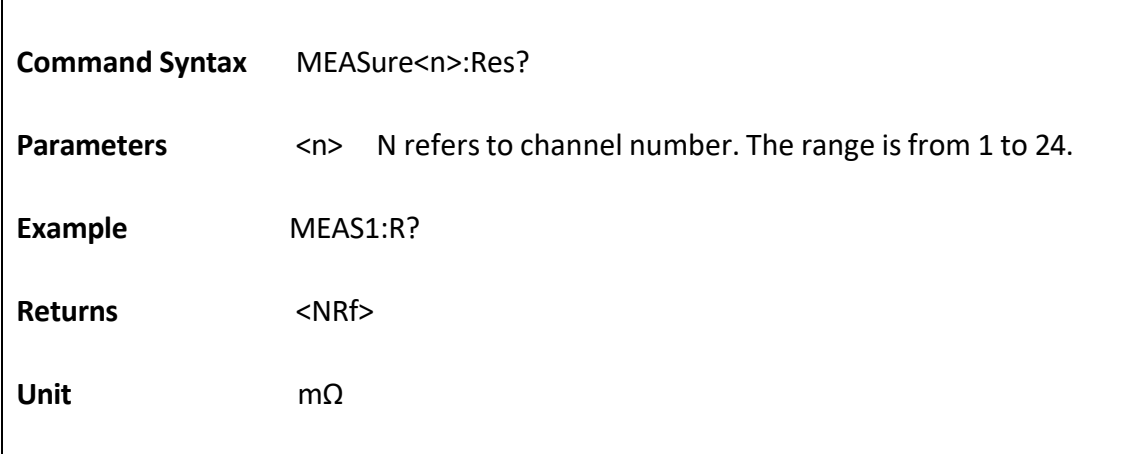

# <span id="page-11-0"></span>**5.3 Output Commands**

#### **OUTPut<n>:MODE**

This command is used to set the operation mode of corresponding channel.

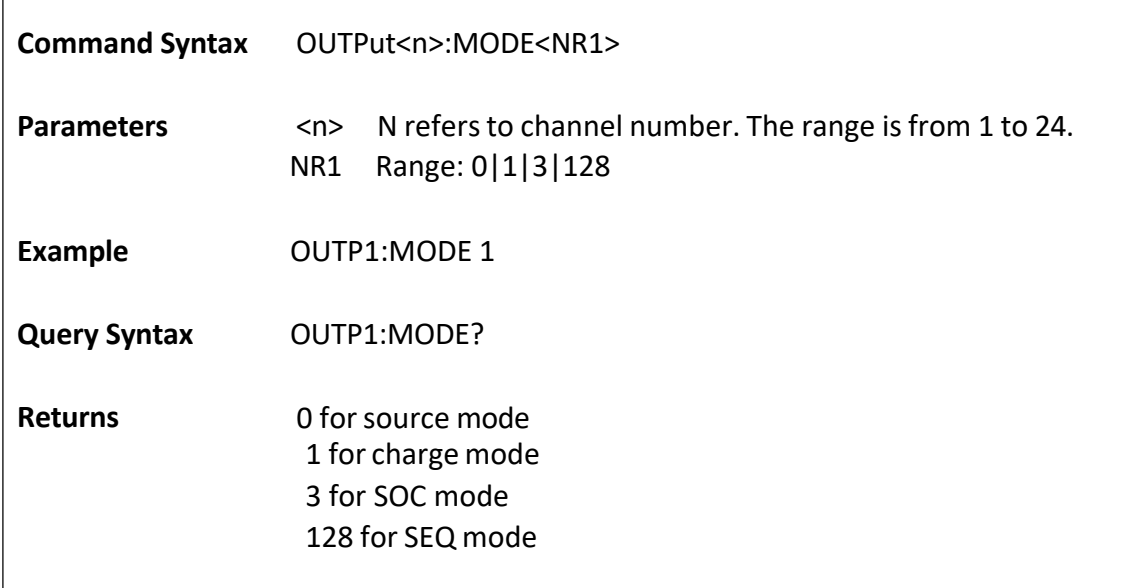

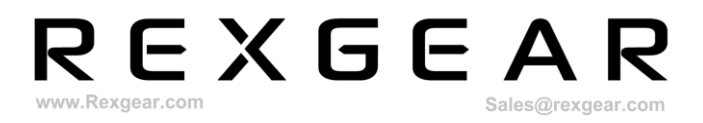

#### **OUTPut<n>:ONOFF**

This command turns on or off the output of corresponding channel.

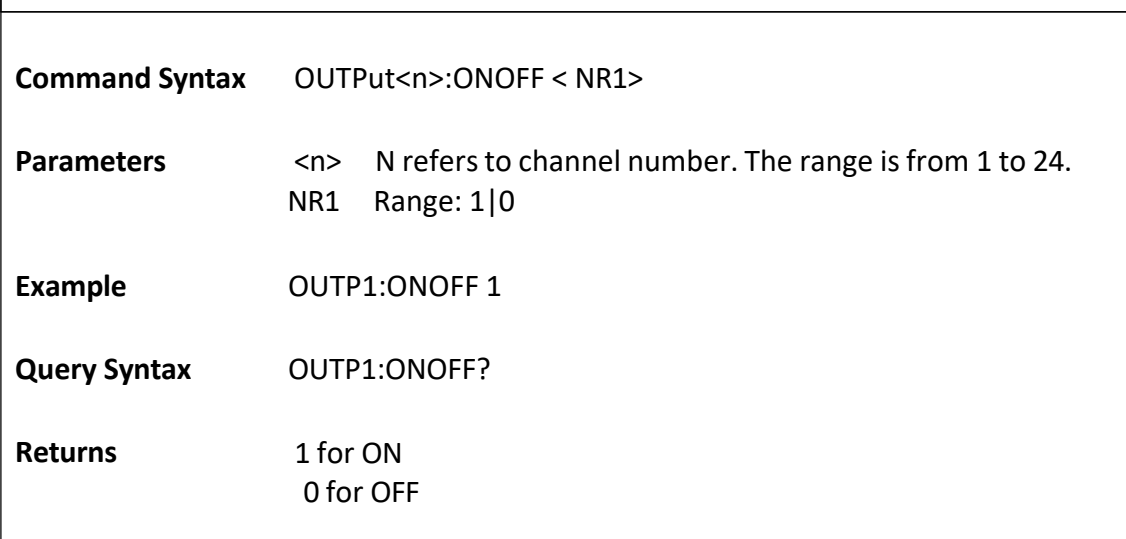

#### **OUTPut<n>:STATe?**

 $\overline{1}$ 

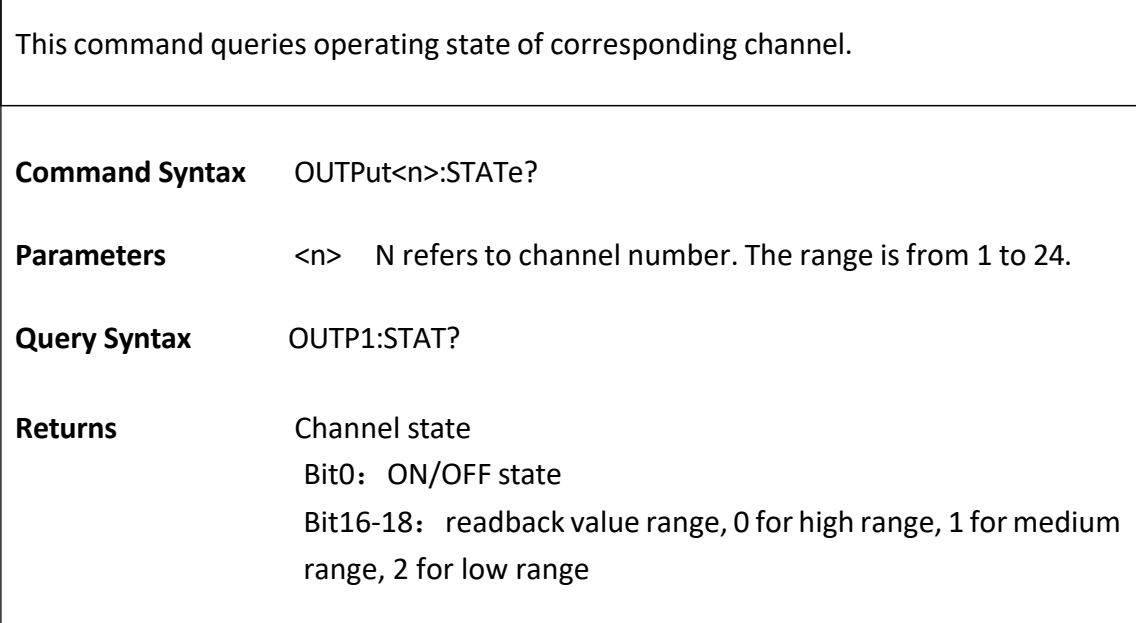

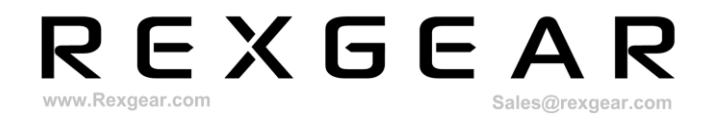

٦

# <span id="page-13-0"></span>**5.4 Source Commands**

#### **SOURce<n>:VOLTage**

This command is used to set output constant voltage.

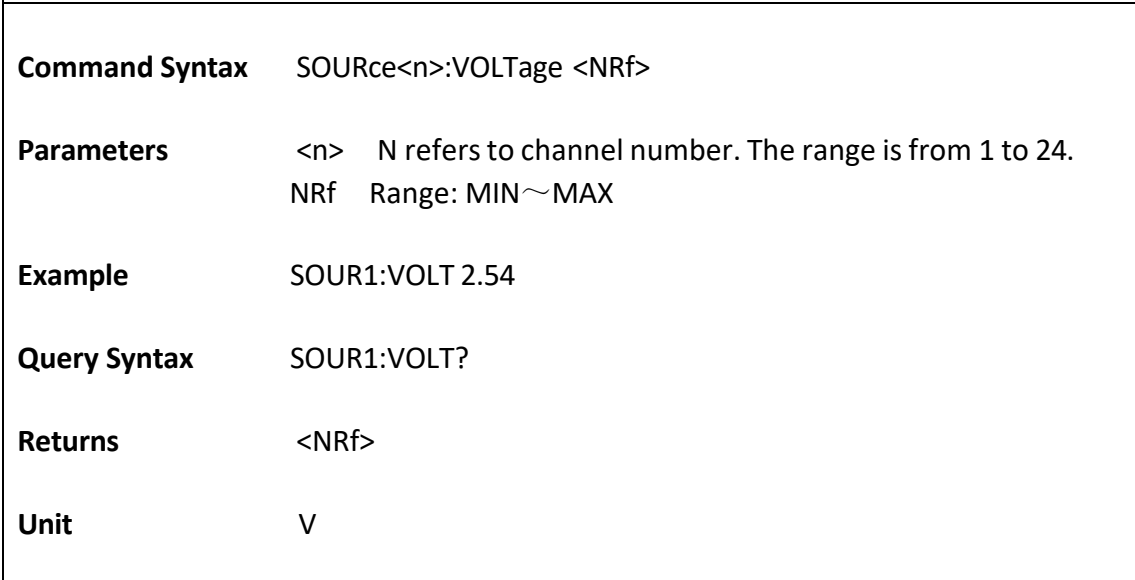

#### **SOURce<n>:OUTCURRent**

 $\overline{1}$ 

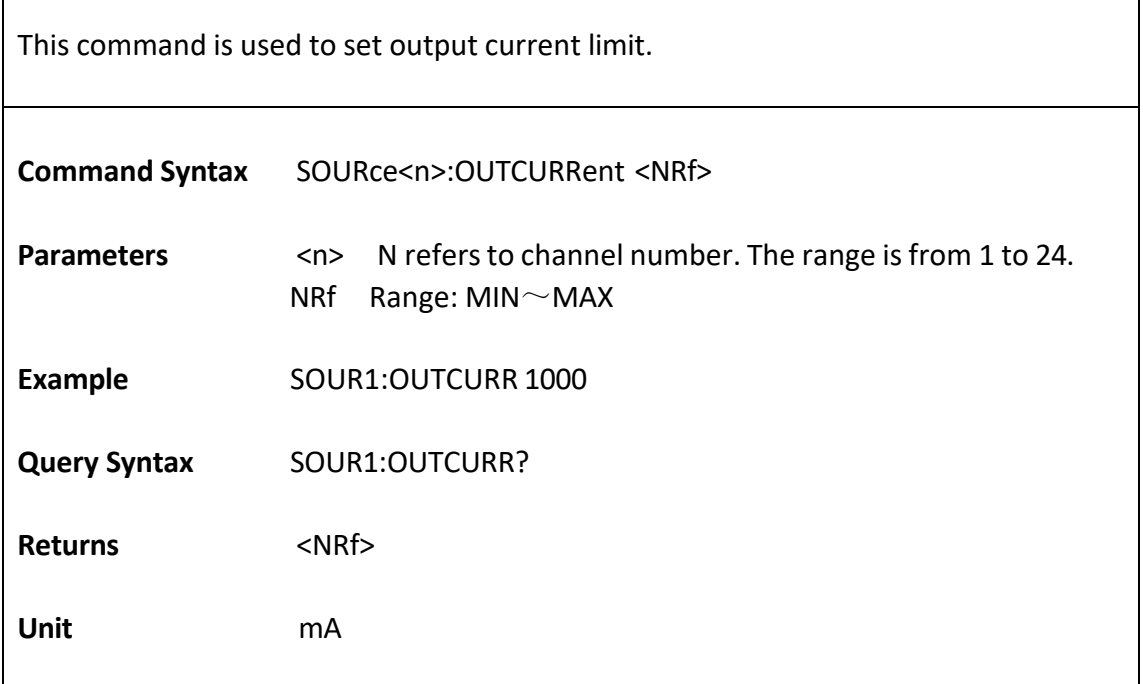

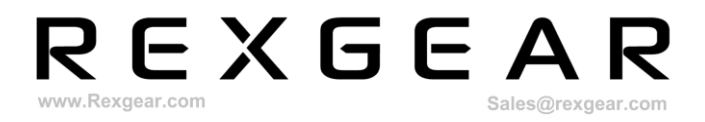

#### **SOURce<n>:RANGe**

This command is used to set current range.

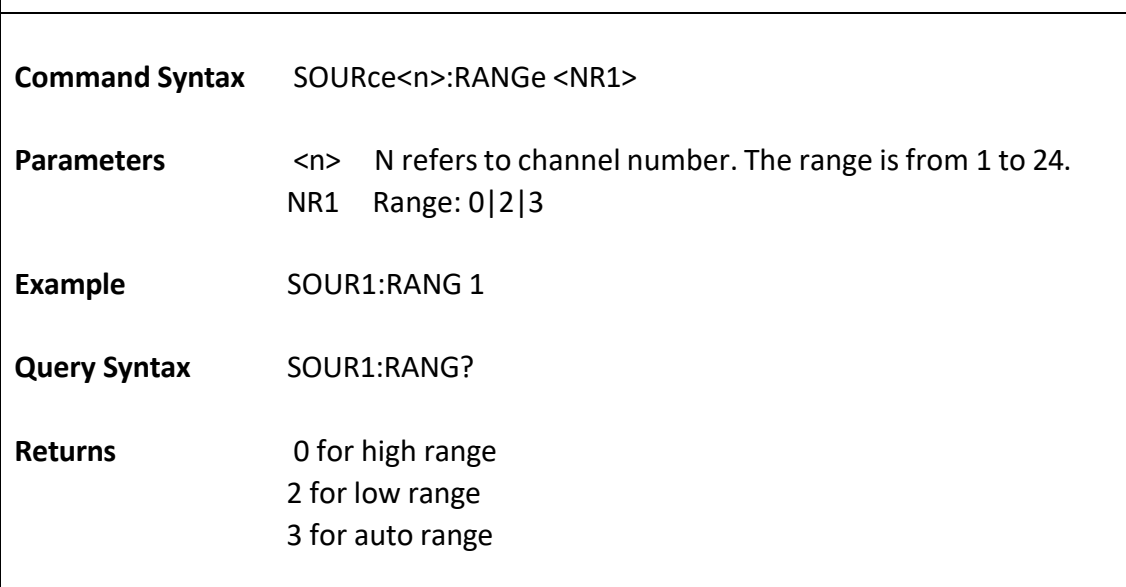

# <span id="page-14-0"></span>**5.5 Charge Commands**

#### **CHARge<n>:VOLTage**

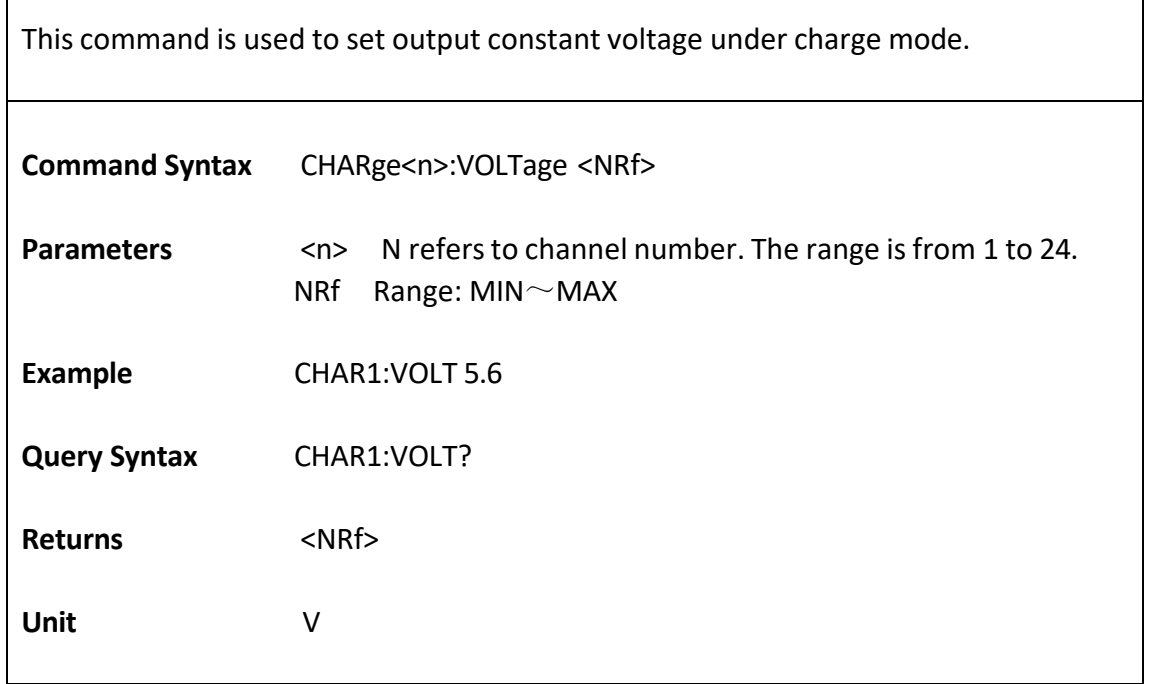

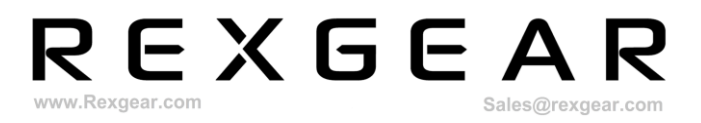

#### **CHARge<n>:OUTCURRent**

This command is used to set output current limit under charge mode.

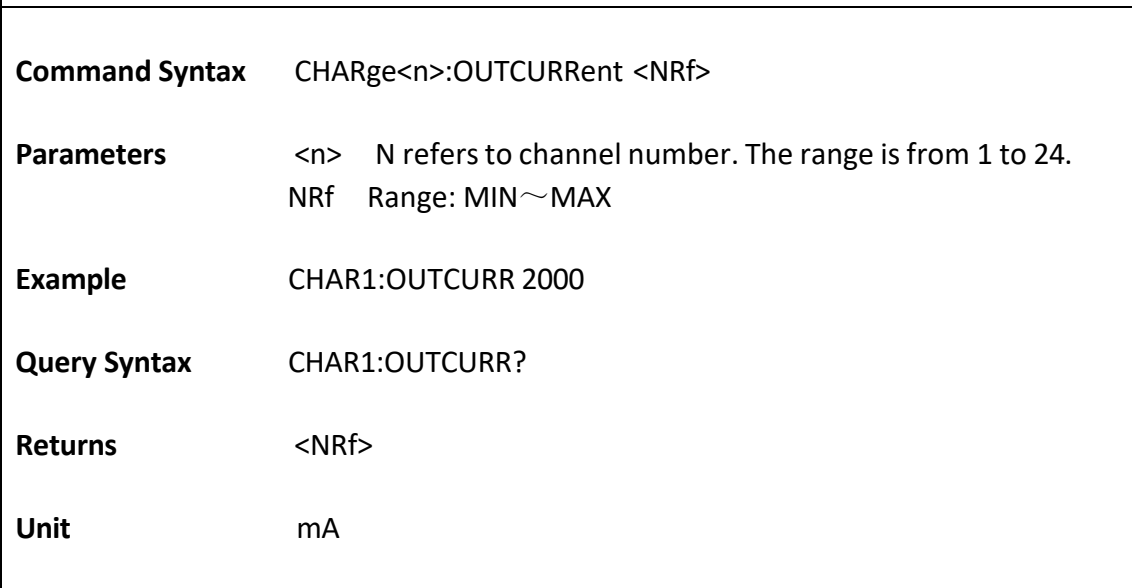

#### **CHARge<n>:Res**

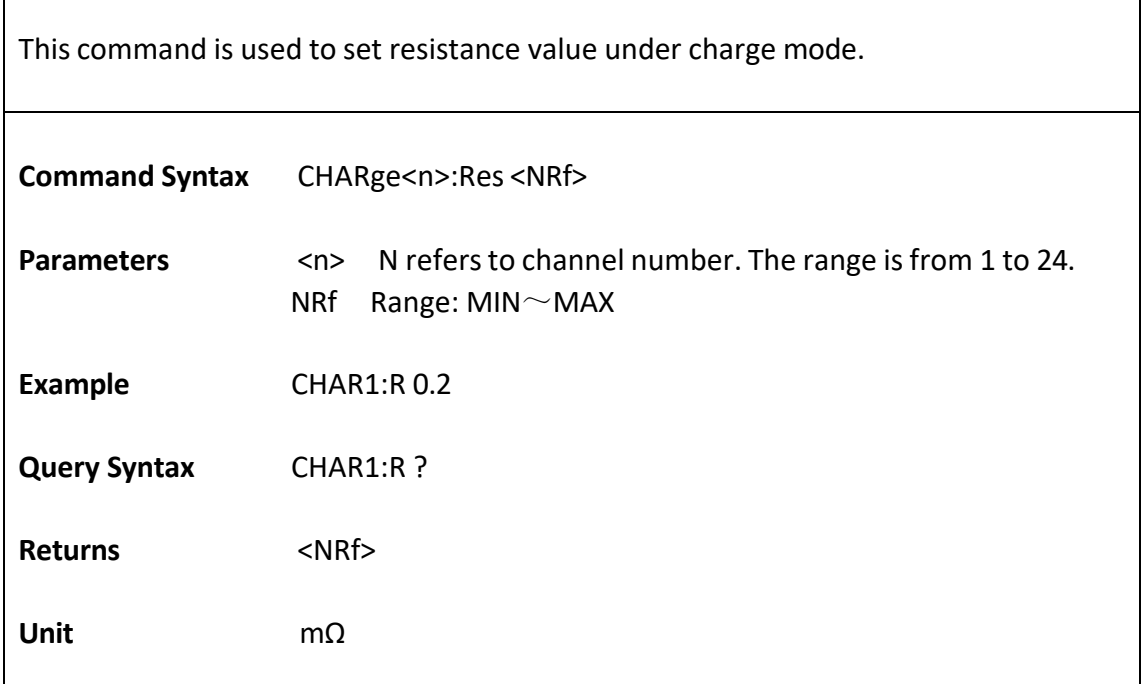

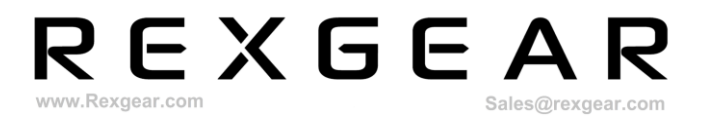

٦

#### **CHARge<n>:ECHO:VOLTage?**

This command queries readback voltage under charge mode.

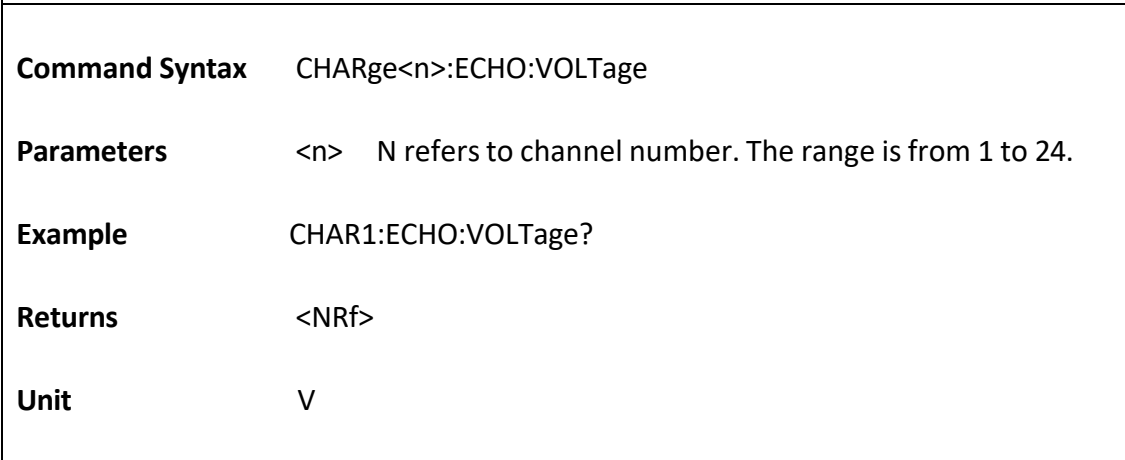

#### **CHARge<n>:ECHO:Q?**

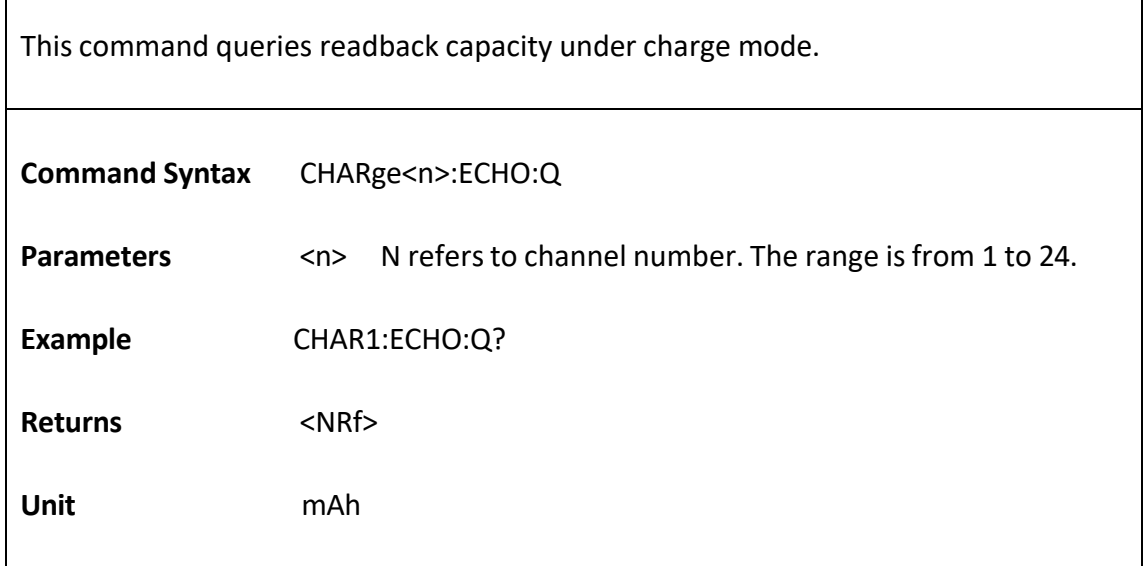

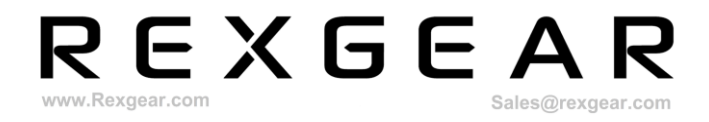

# <span id="page-17-0"></span>**5.6 SEQ Commands**

#### **SEQuence<n>:EDIT:FILE**

This command is used to set sequence file number.

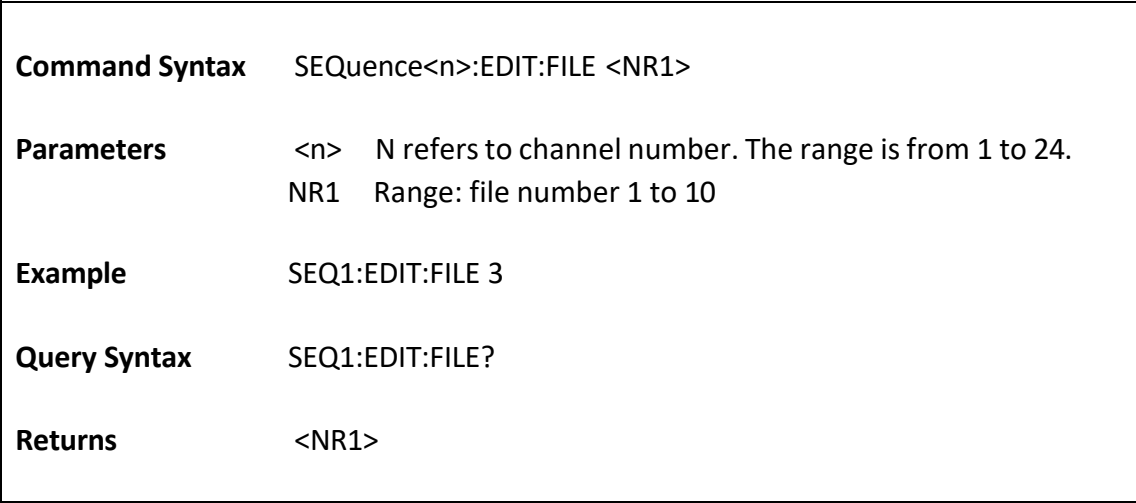

#### **SEQuence<n>:EDIT:LENGth**

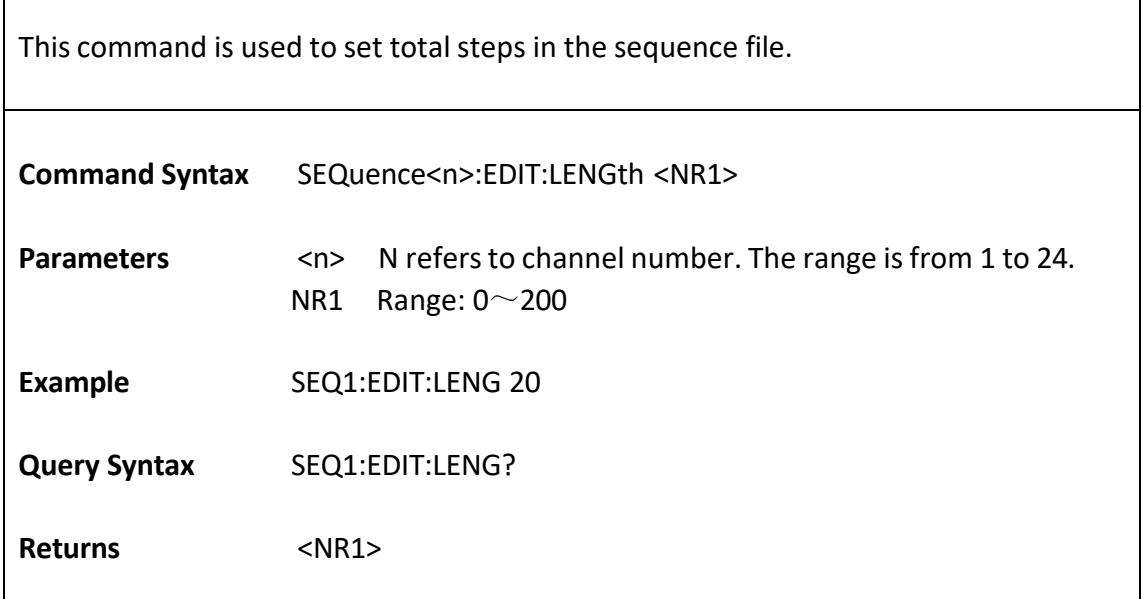

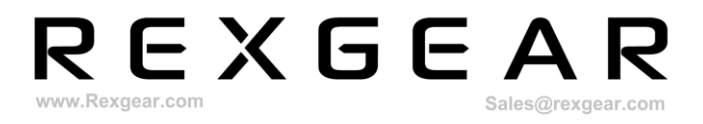

#### **SEQuence<n>:EDIT:STEP**

This command is used to set the specific step number.

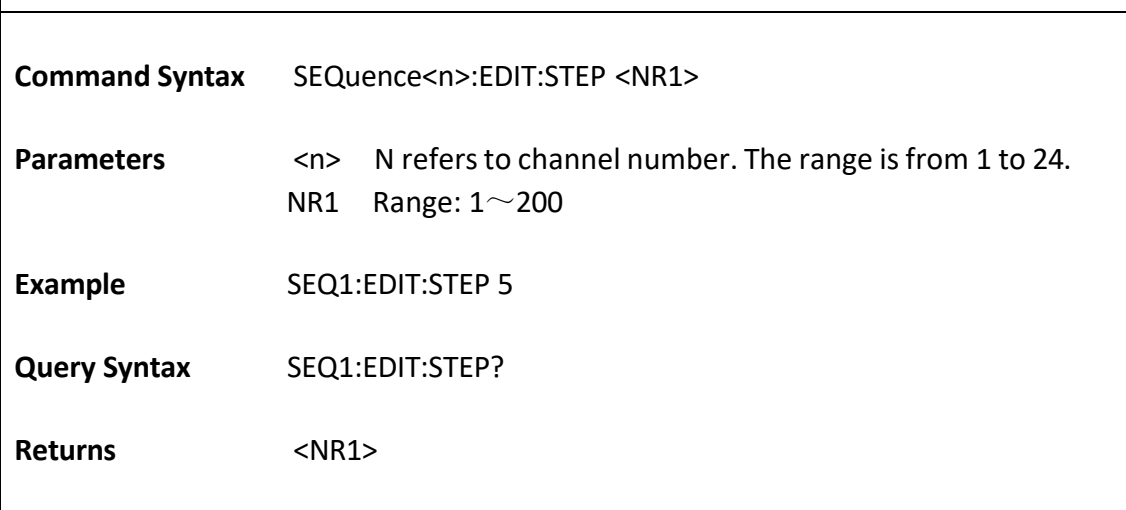

#### **SEQuence<n>:EDIT:CYCle**

Г

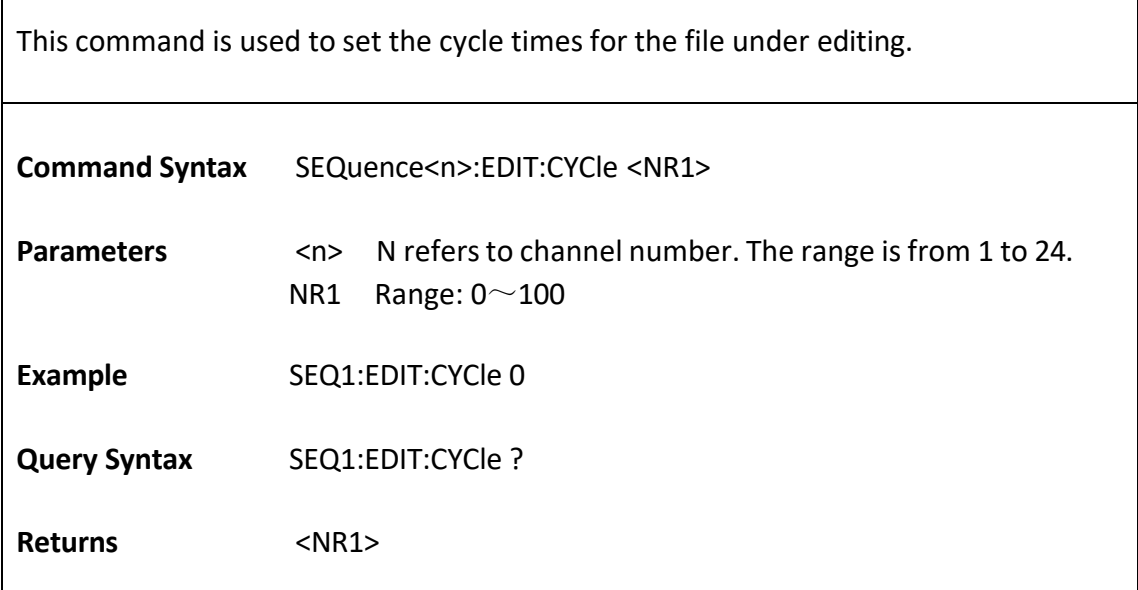

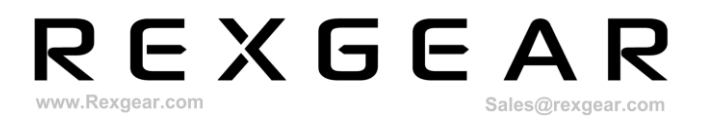

#### **SEQuence<n>:EDIT:VOLTage**

This command is used to set the output voltage for the step under editing.

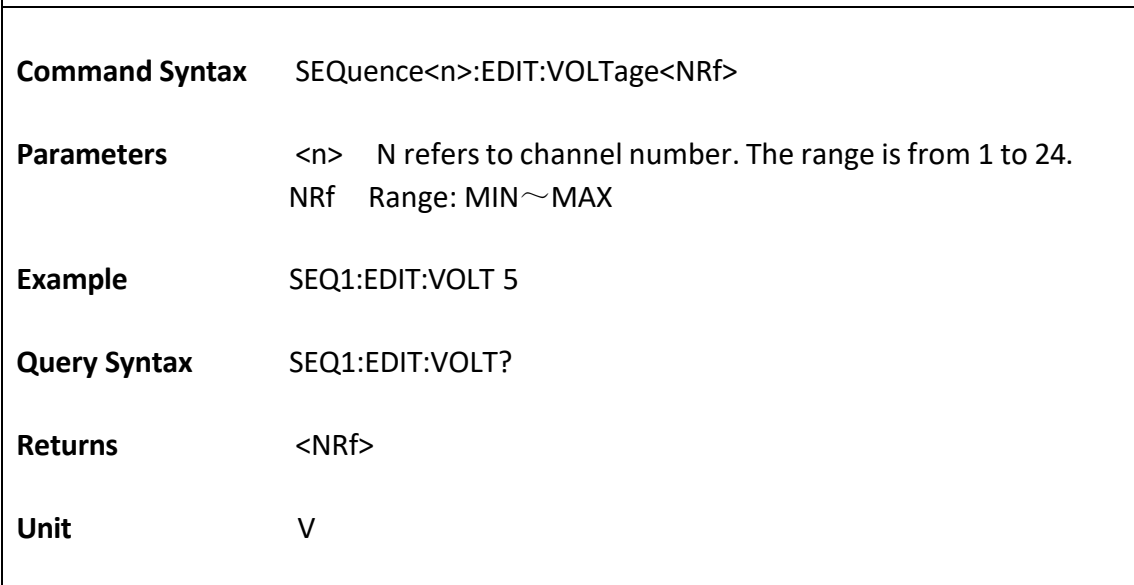

#### **SEQuence<n>:EDIT:OUTCURRent**

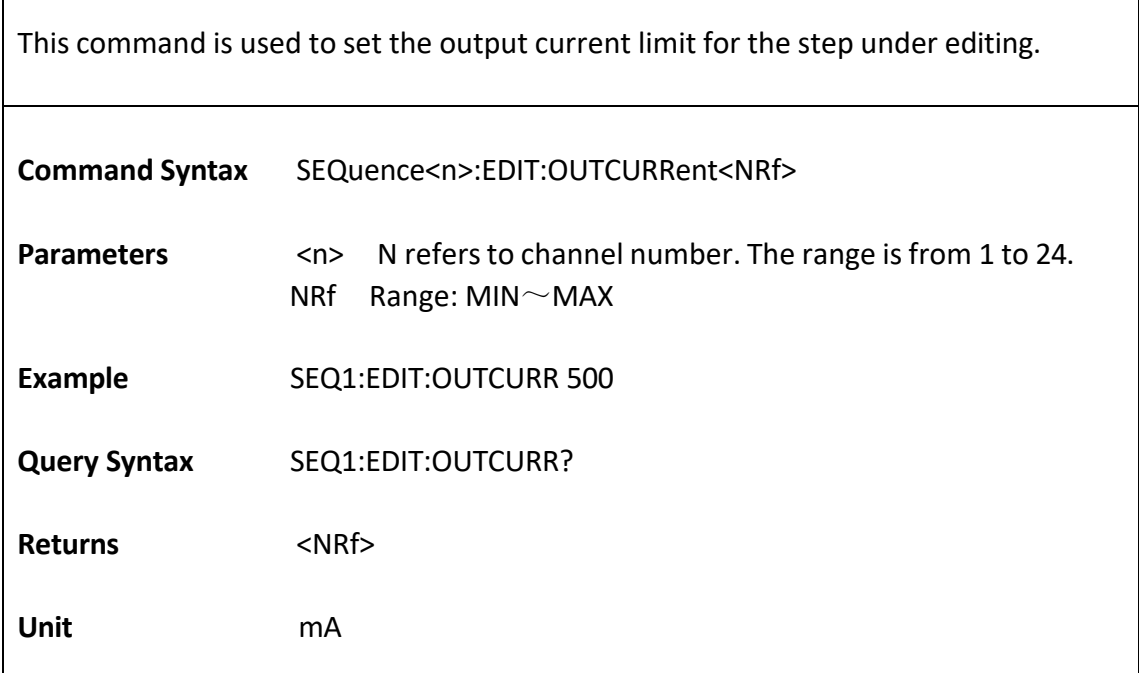

 $\mathsf I$ 

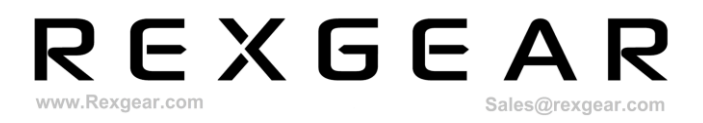

٦

#### **SEQuence<n>:EDIT:Res**

This command is used to set the resistance for the step under editing.

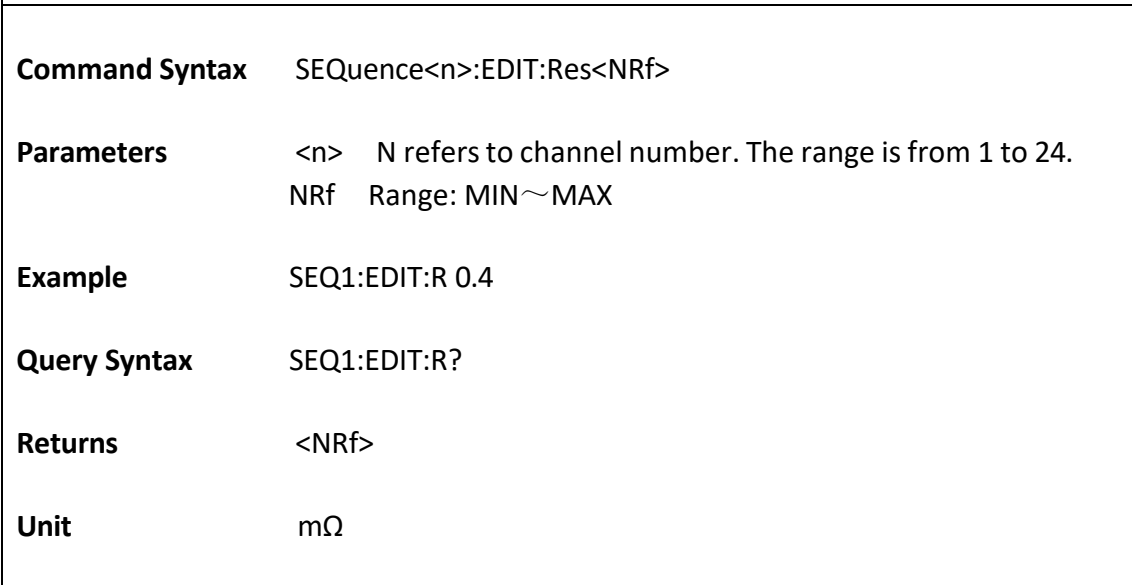

#### **SEQuence<n>:EDIT:RUNTime**

 $\overline{\phantom{a}}$ 

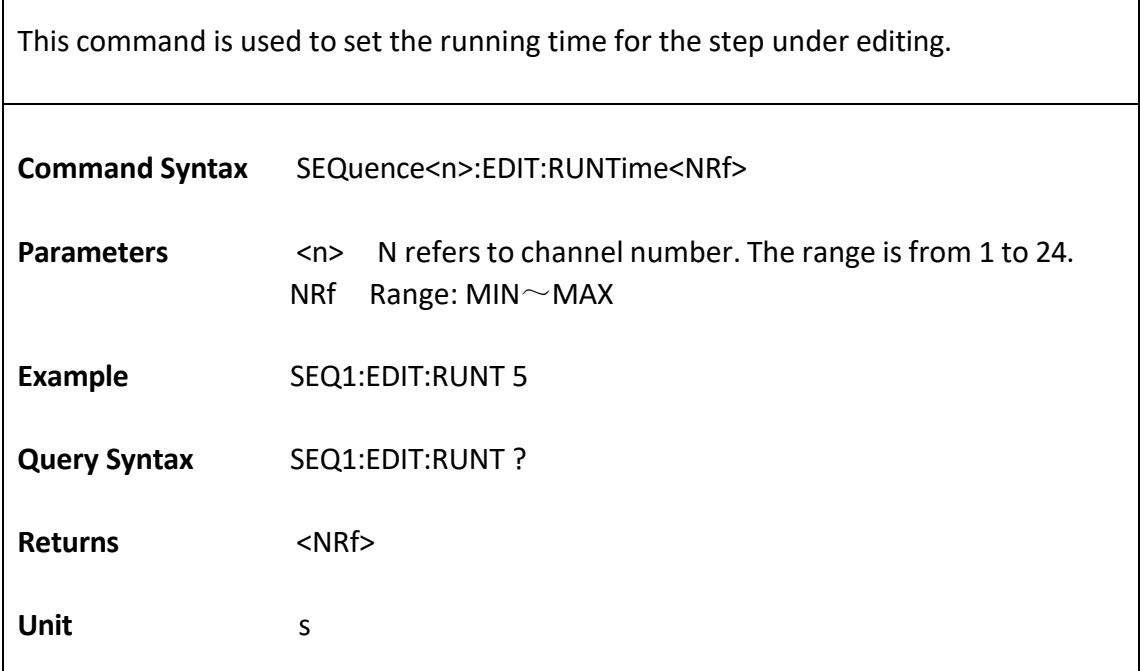

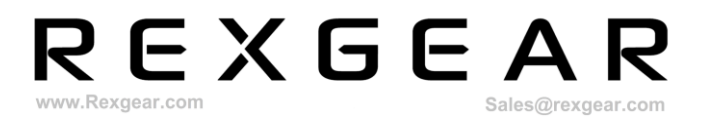

#### **SEQuence<n>:EDIT:LINKStart**

This command is used to set the required link start step after the present step is completed.

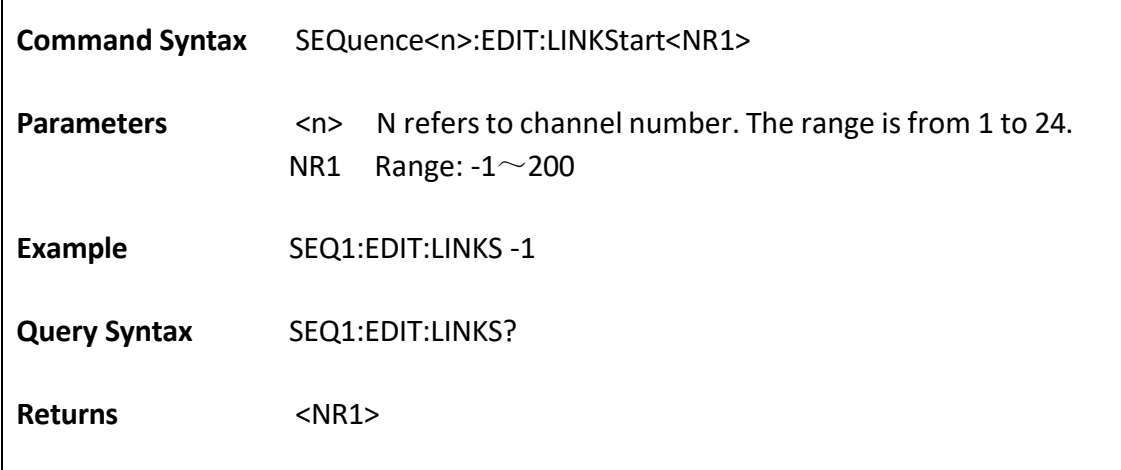

#### **SEQuence<n>:EDIT:LINKEnd**

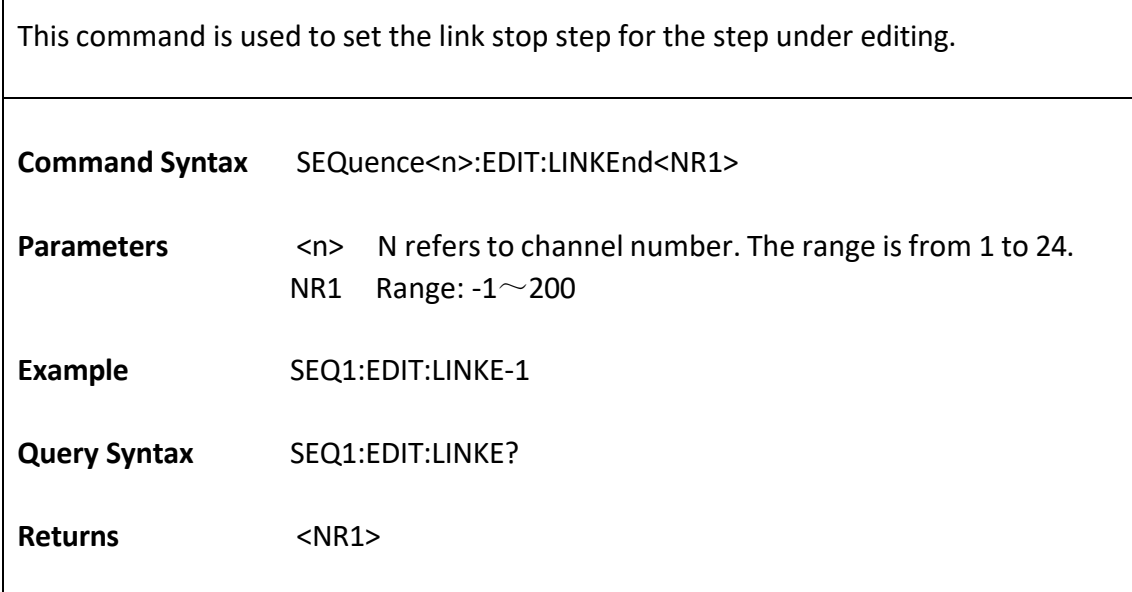

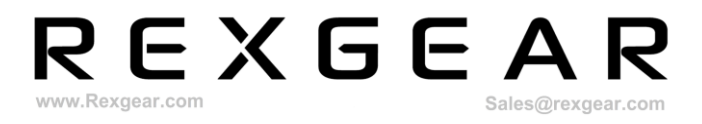

٦

#### **SEQuence<n>:EDIT:LINKCycle**

This command is used to set cycle times for the link.

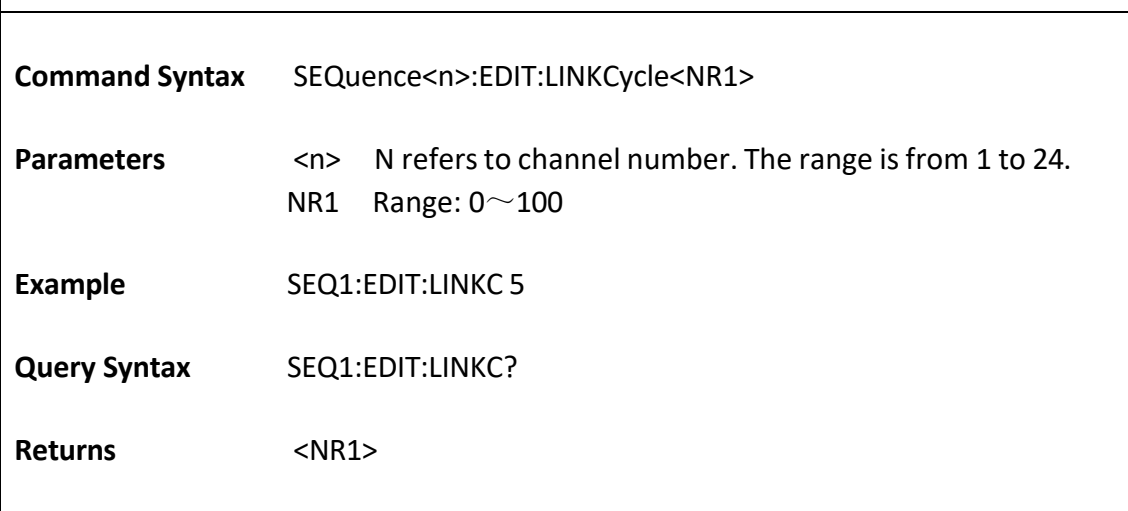

#### **SEQuence<n>:RUN:FILE**

 $\Gamma$ 

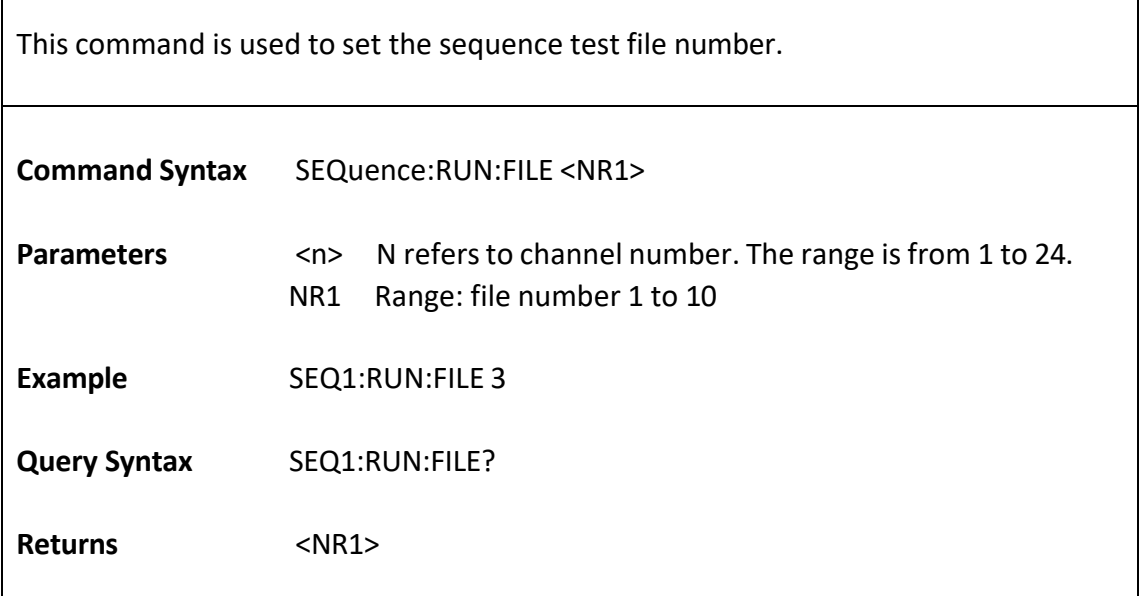

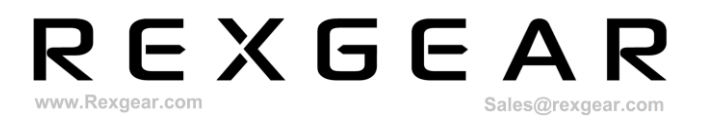

#### **SEQuence<n>:RUN:STEP**?

This command is used to query the present running step number.

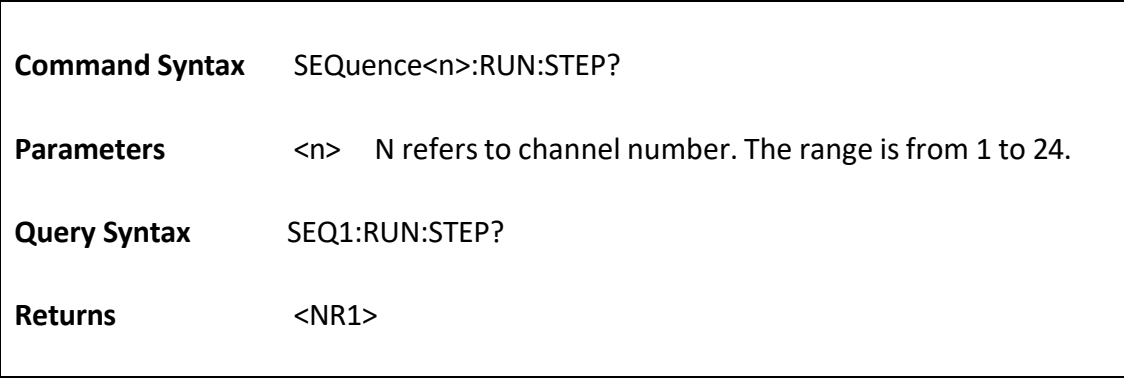

#### **SEQuence<n>:RUN:Time?**

 $\overline{1}$ 

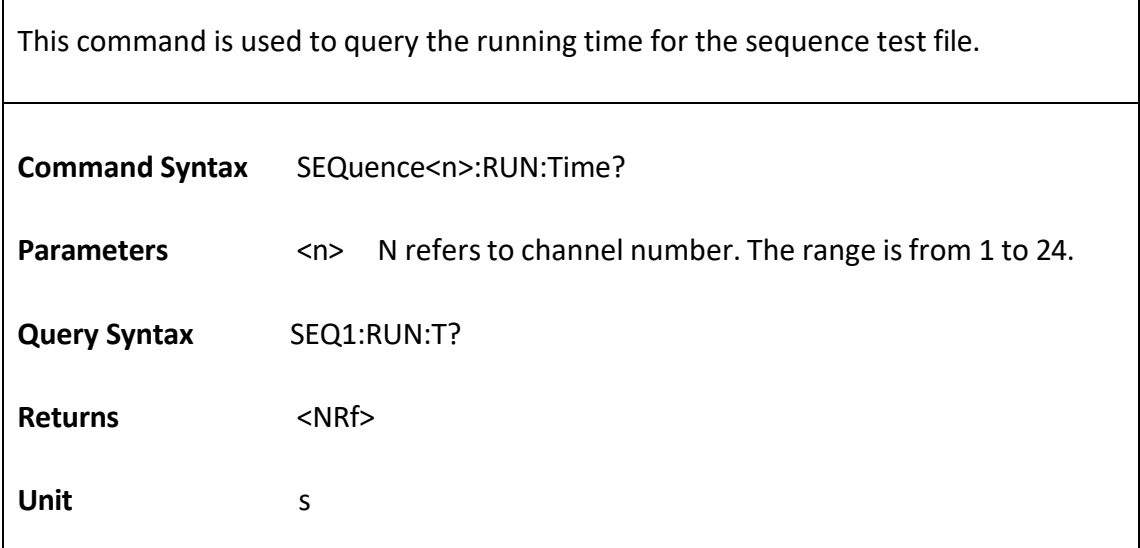

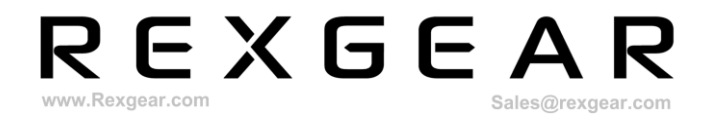

# <span id="page-24-0"></span>**5.7 SOC Commands**

#### **SOC<n>:EDIT:LENGth**

This command is used to set the total operation steps.

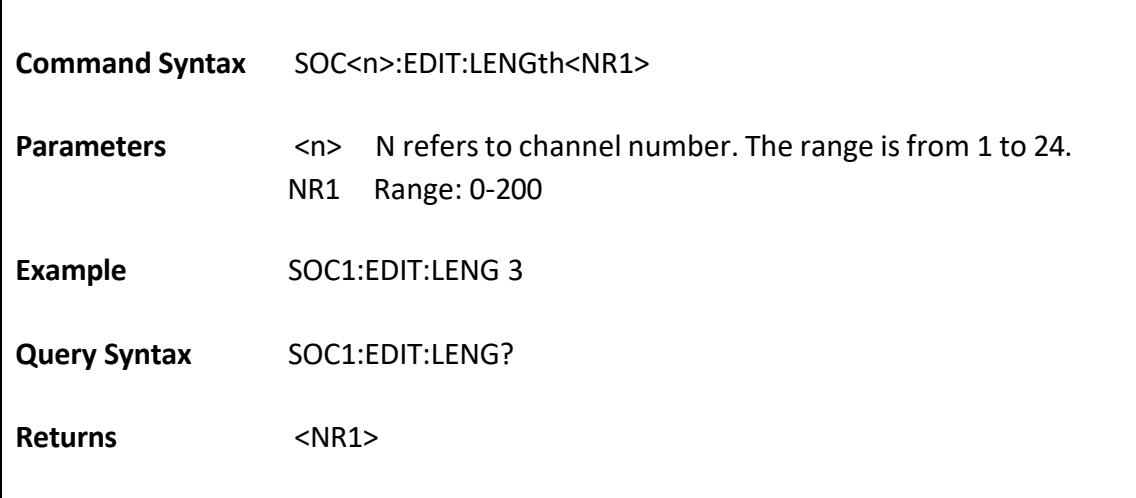

#### **SOC<n>:EDIT:STEP**

 $\overline{1}$ 

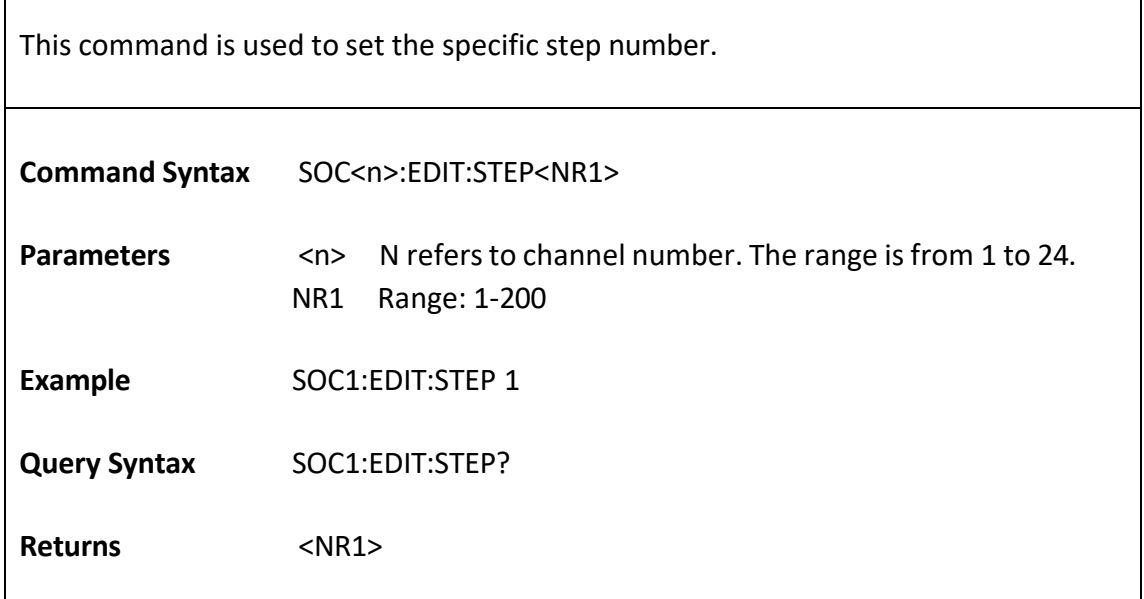

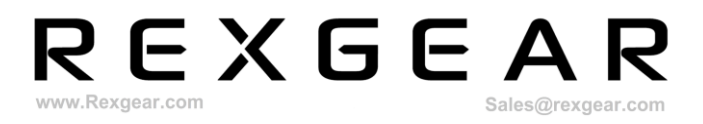

┑

#### **SOC<n>:EDIT:VOLTage**

This command is used to set voltage value for the step under editing.

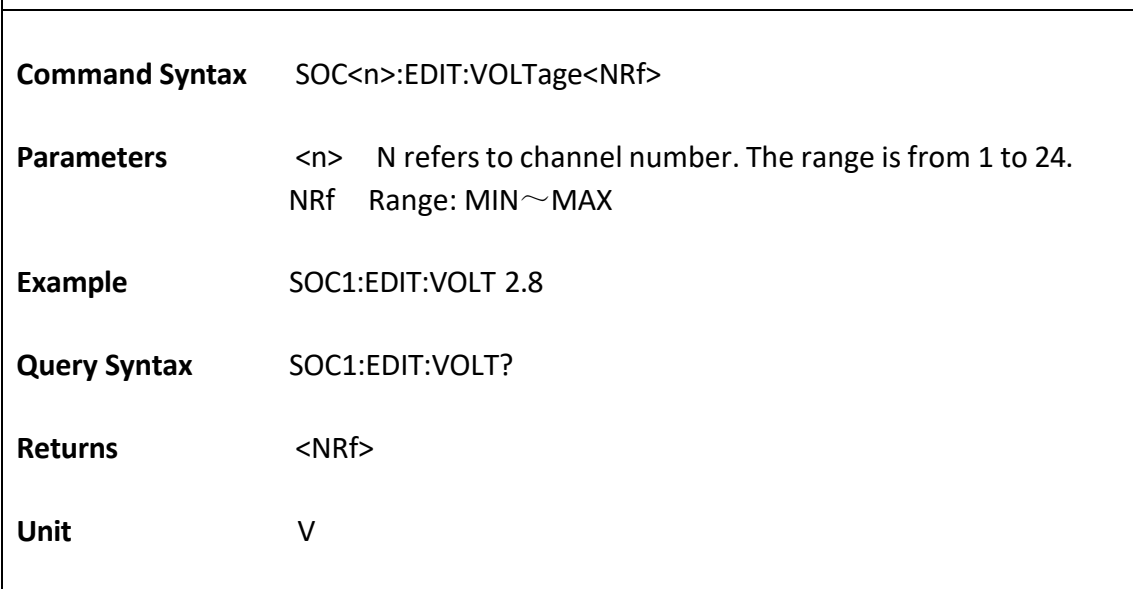

#### **SOC<n>:EDIT:OUTCURRent**

 $\overline{\phantom{a}}$ 

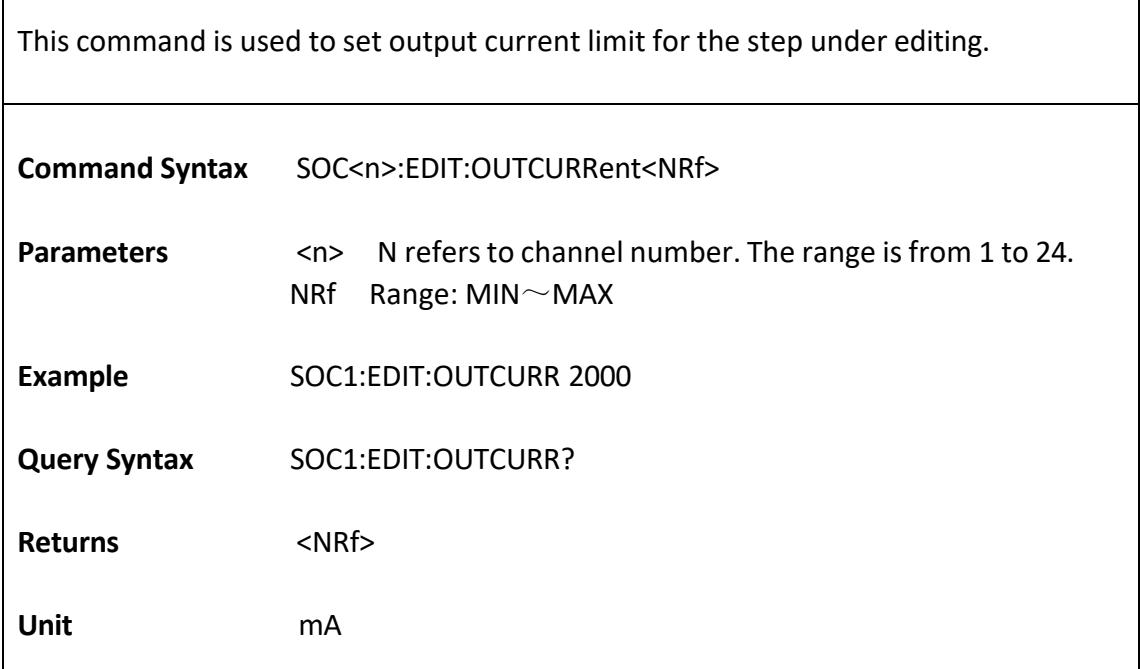

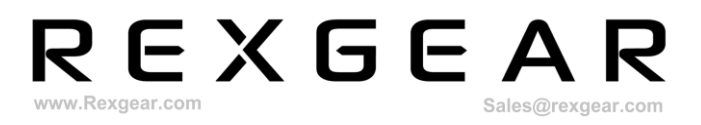

┑

#### **SOC<n>:EDIT:Res**

This command is used to set resistance value for the step under editing.

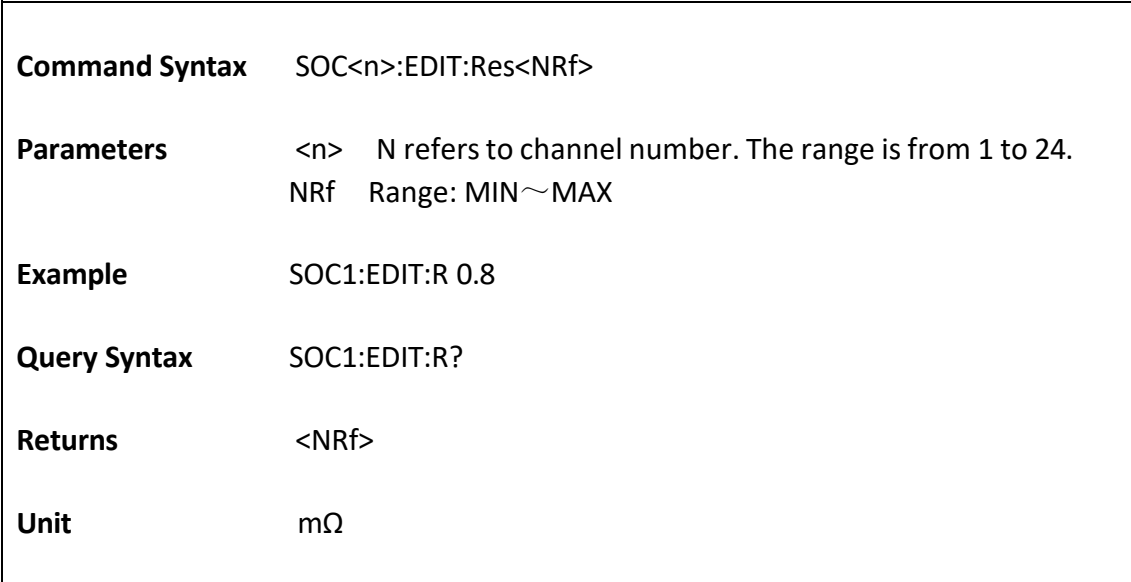

#### **SOC<n>:EDIT:Q?**

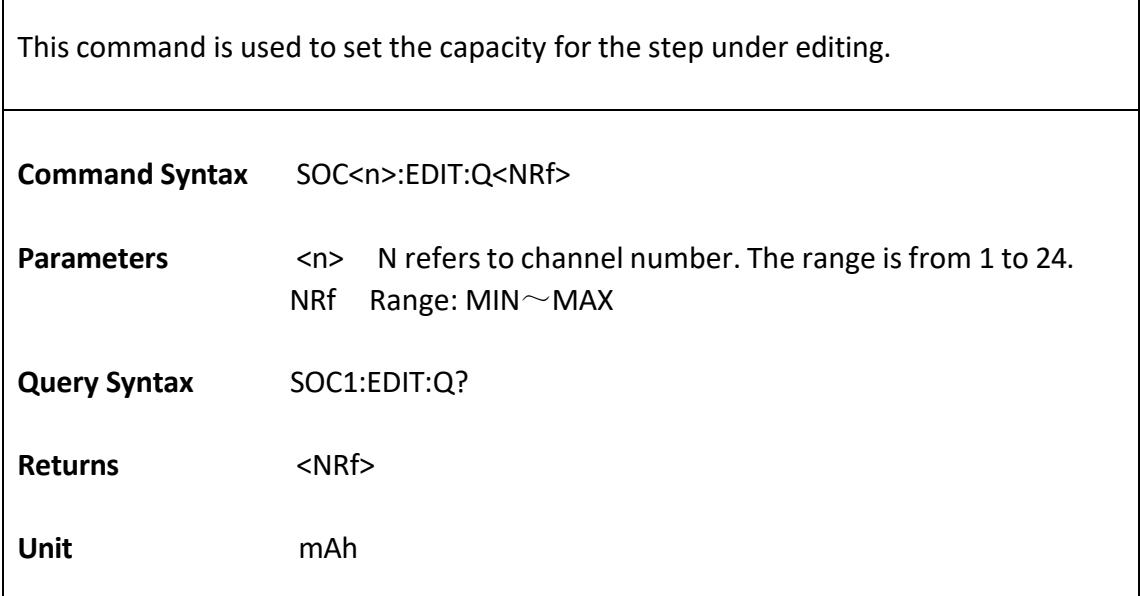

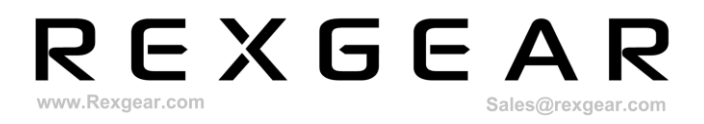

٦

#### **SOC<n>:EDIT:SVOLtage**

This command is used to set the initial/start voltage.

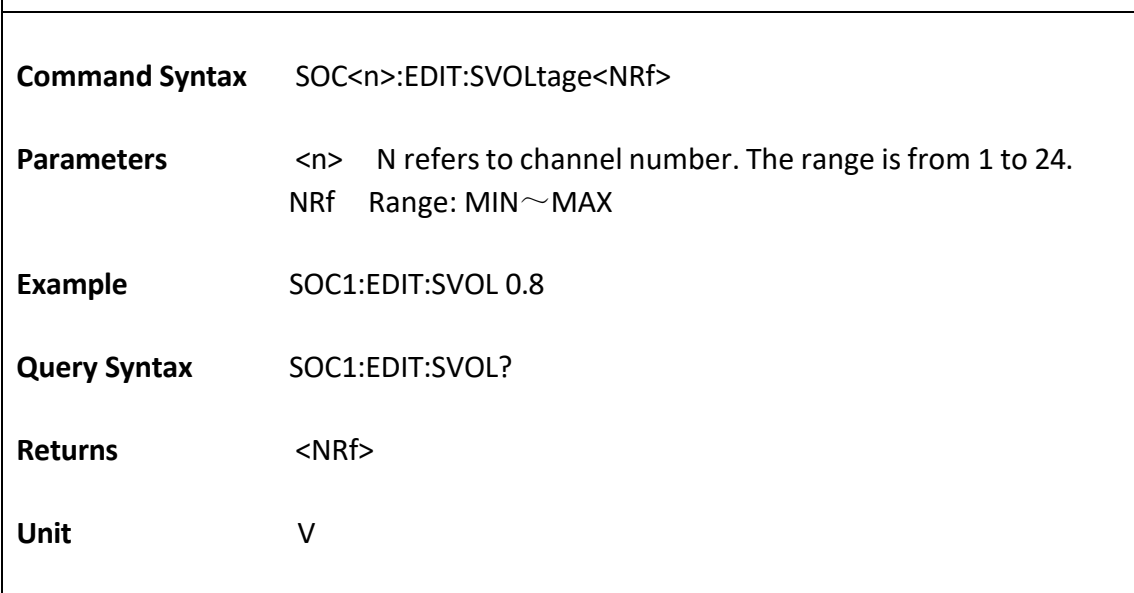

#### **SOC<n>:RUN:STEP?**

 $\overline{1}$ 

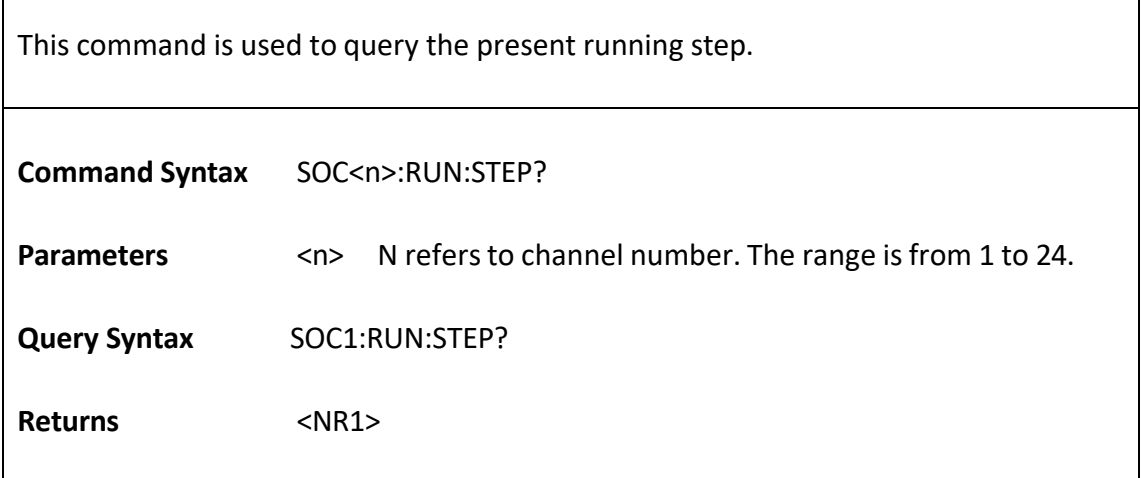

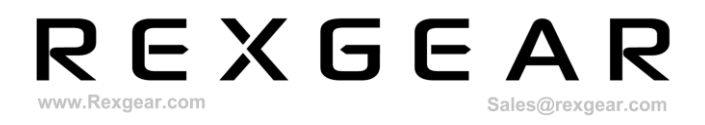

#### **SOC<n>:RUN:Q?**

This command is used to query the present capacity for the present running step.

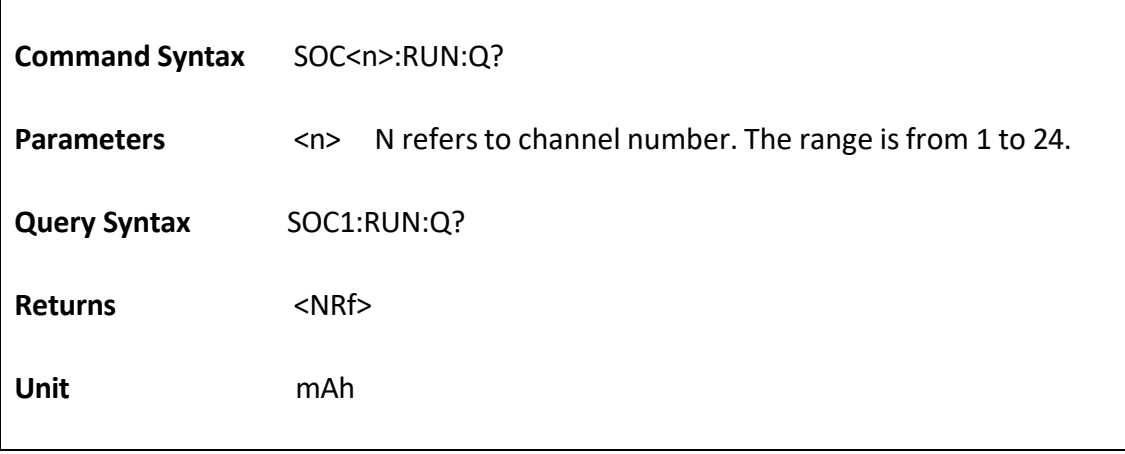

# <span id="page-29-0"></span>**6 Programming Examples**

This chapter will describe how to control the battery simulator by programming commands.

Note 1: In this chapter, there are comments starting with //, following some commands. These comments cannot be recognized by the battery simulator, only for the convenience of understanding the corresponding commands. Therefore, it is not allowed to input comments including // in practice.

Note 2: There are 24 channels in total. For the below programming examples, it demonstrates functions of only channel number one.

# <span id="page-29-1"></span>**6.1 Source Mode**

Under Source mode, constant voltage and current limit value can be set. Example: set the battery simulator to Source mode, CV value to 5V, output current limit to 1000mA and current range to Auto.

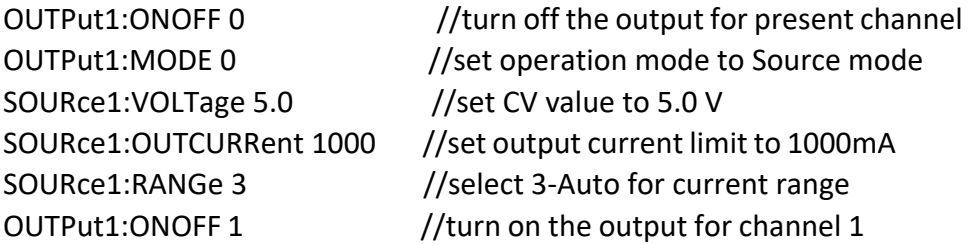

# <span id="page-29-2"></span>**6.2 Charge Mode**

Under Charge mode, constant voltage, current limit and resistance value can be set. The current range under charge mode is fixed as high range. Example: set the battery simulator to Charge mode, CV value to 5V, output current limit to 1000mA and resistance value to 3.0mΩ.

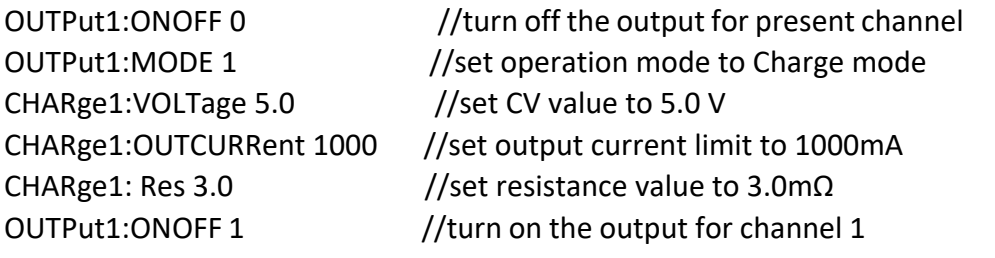

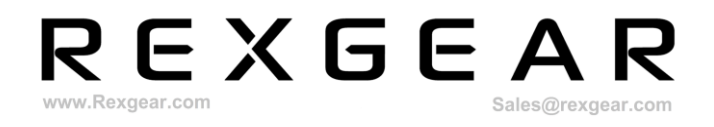

# <span id="page-30-0"></span>**6.3 SOC Test**

The main function of BCS SOC test is to simulate battery discharge function. Users need to input various parameters of battery discharge into the corresponding channels, such as capacity, constant voltage value, output current limit, and resistance value. The battery simulator judges whether the capacity difference of present running step and the next step is equal, according to the capacity of present running step. If equal, BCS will move to next step. If not equal, BCS will continue to accumulate the capacity for present running step. The capacity is determined by the connected DUT, that is, the output current.

Example: set the battery simulator to SOC mode, total steps to 3 and initial voltage to 4.8V. The steps parameters are as below table.

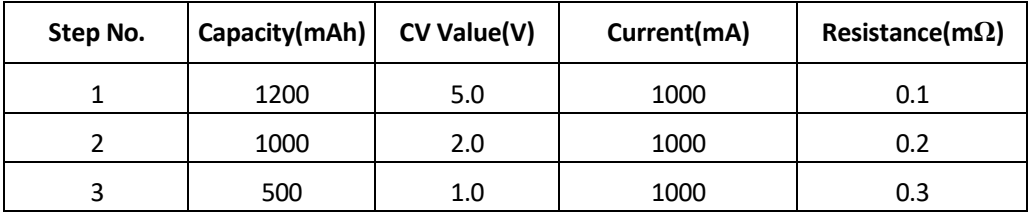

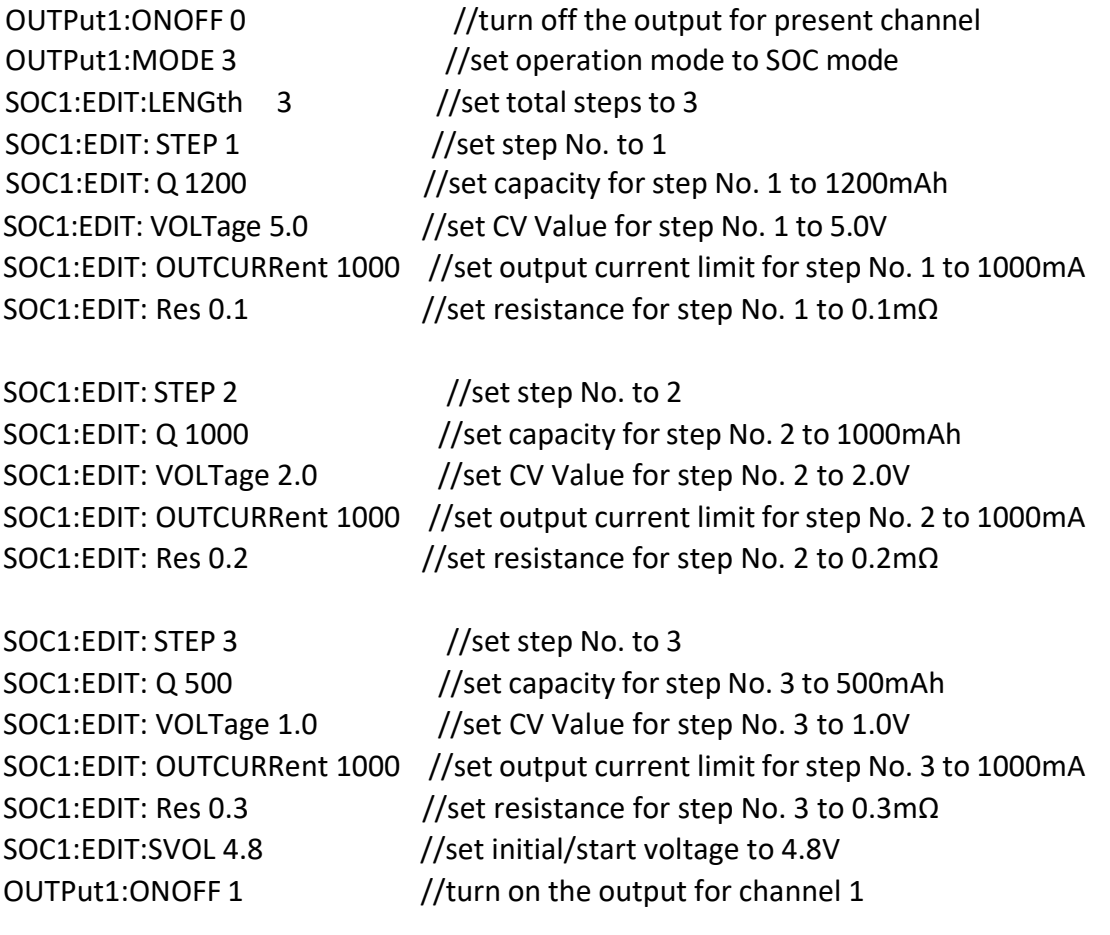

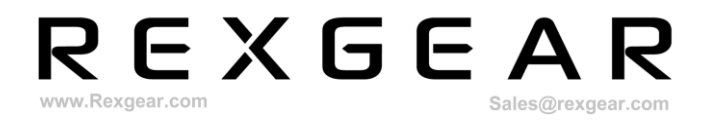

SOC1 RUN: STEP? //read the present running step No. SOC1: RUN:Q? //read the capacity for present running step

# <span id="page-31-0"></span>**6.4 SEQ Mode**

The SEQ test mainly judges the number of running steps based on the selected SEQ file. It will run all the steps in sequence, according to the preset output parameters for each step. Links can also be made between steps. The corresponding cycle times can be set independently.

Example: set the battery simulator to SEQ mode, SEQ file No. to 1, total steps to 3 and file cycle times to 1. The steps parameters are as below table.

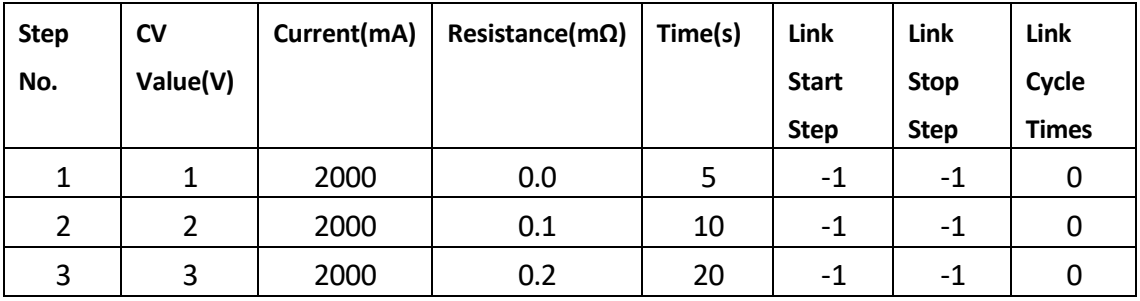

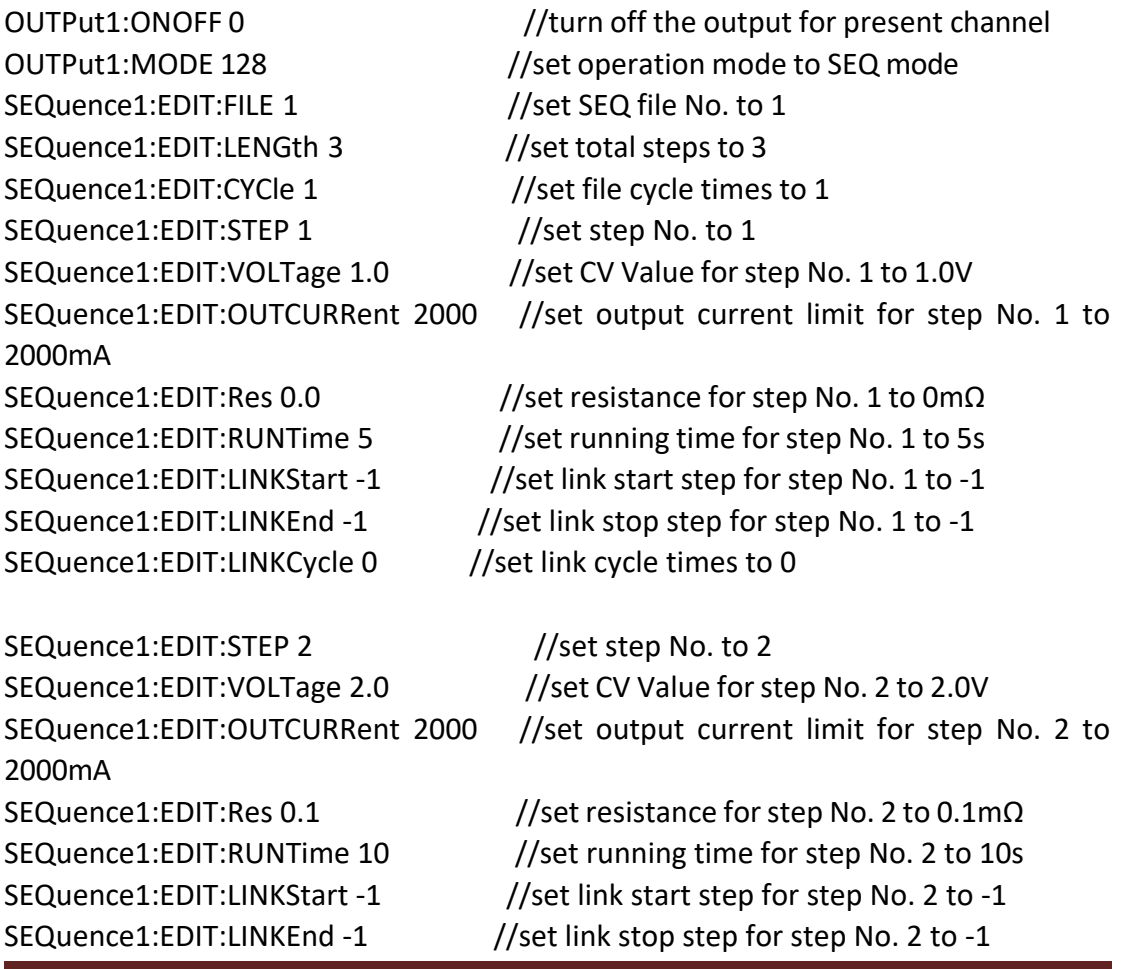

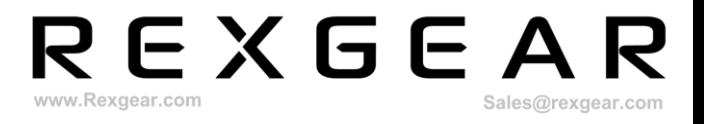

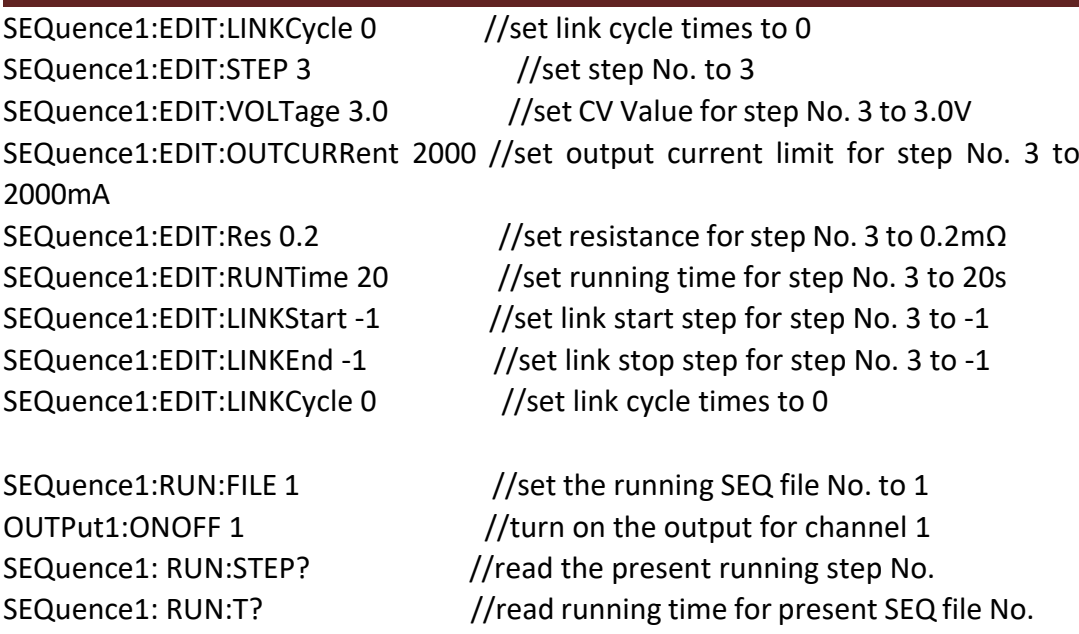

## <span id="page-32-0"></span>**6.5 Measurement**

There is a high-precision measurement system inside the battery simulator to measure output voltage, current, power and temperature.

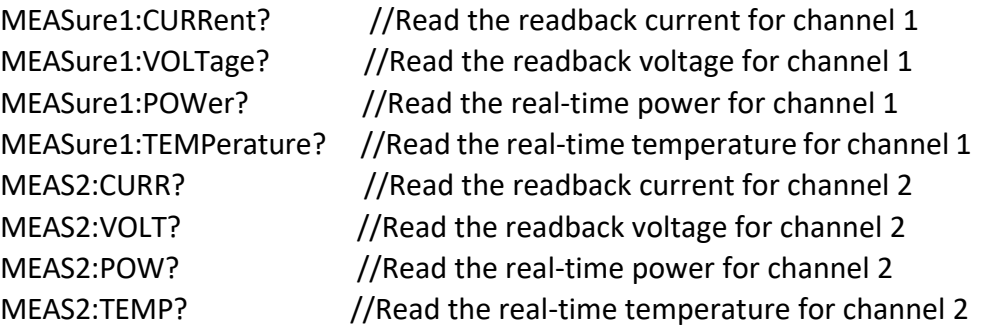

# <span id="page-32-1"></span>**6.6 Factory Reset**

Execute \*RST command to do factory reset on battery simulator.

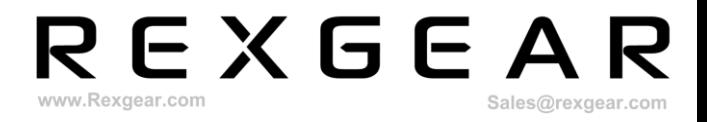

# <span id="page-33-1"></span><span id="page-33-0"></span>**7 Error Information**

# **7.1 Command Error**

- **-100 Command error** Undefined syntax error
- **-101 Invalid character** Invalid character in string
- **-102 Syntax error** Unrecognized command or data type
- **-103 Invalid separator** A separator is required. However the character sent is not a separator.
- **-104 Data type error** The present data type does not match the required type.
- **-105 GET not allowed** The group execution trigger (GET) is received in the program information.
- **-106 Semicolon unwanted** There are one or more extra semicolons.
- **-107 Comma unwanted** There are one or more extra commas.
- **-108 Parameter not allowed** The number of parameters exceeds the number required by the command.
- **-109 Missing parameter** The number of parameters is less than the number required by the command, or no parameters are inputted.
- **-110 Command header error** Undefined command header error
- **-111 Headerseparator error** A non-separator character is used in the place of the separator in the command header.
- **-112 Program mnemonic too long** The length of mnemonic exceeds 12 characters.
- **-113 Undefined header** Although the received command conforms to the regulations in terms of syntax structure, it is not defined in this instrument.
- **-114 Header suffix out of range** The suffix of command header is out of range.

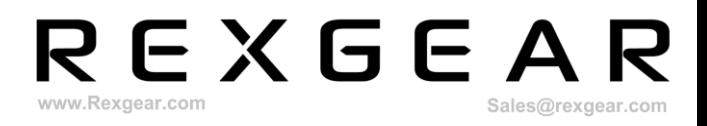

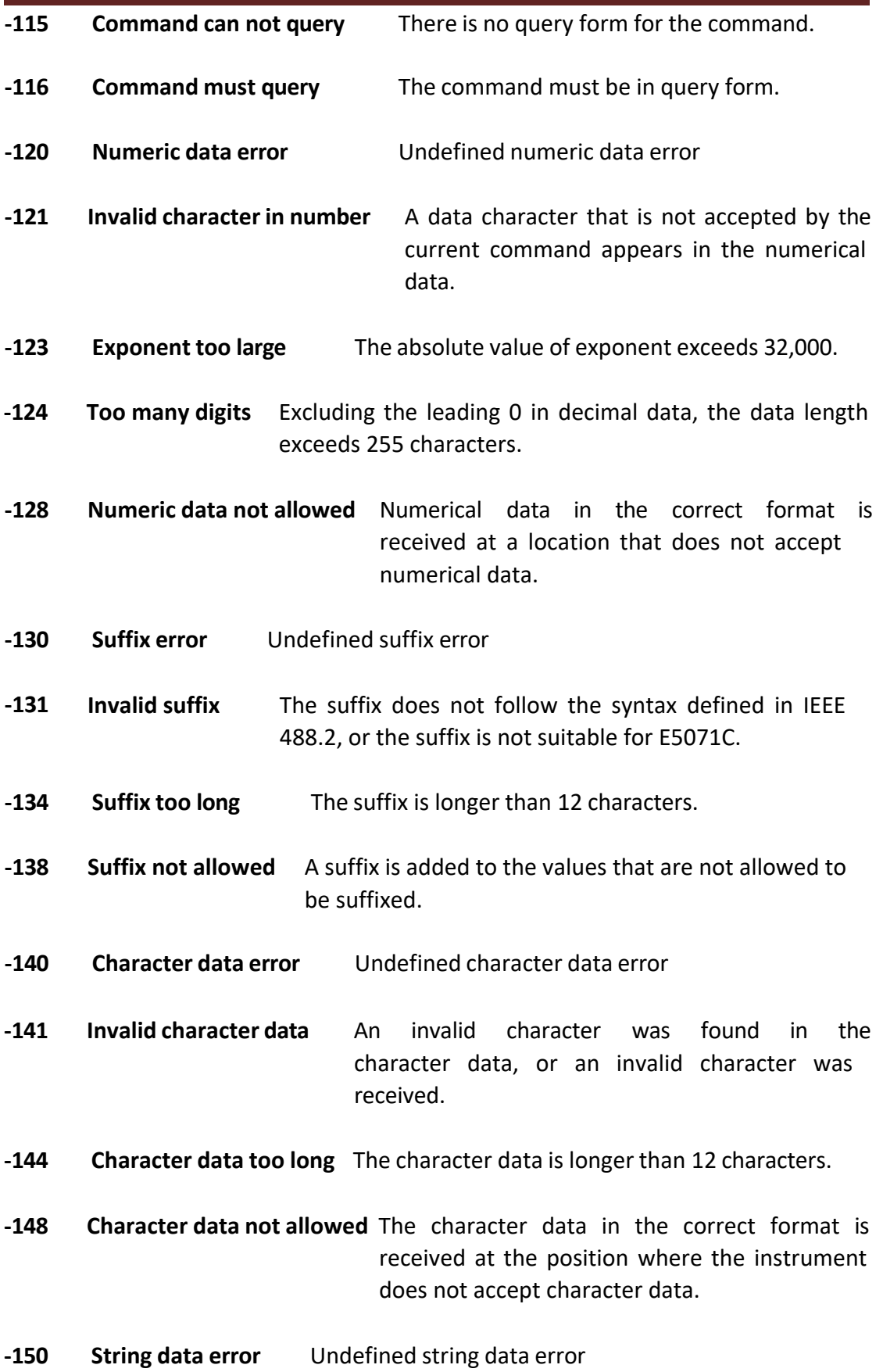

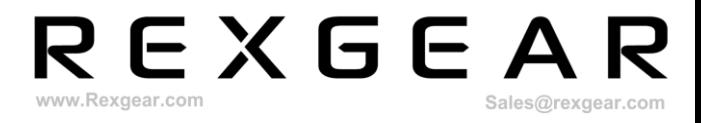

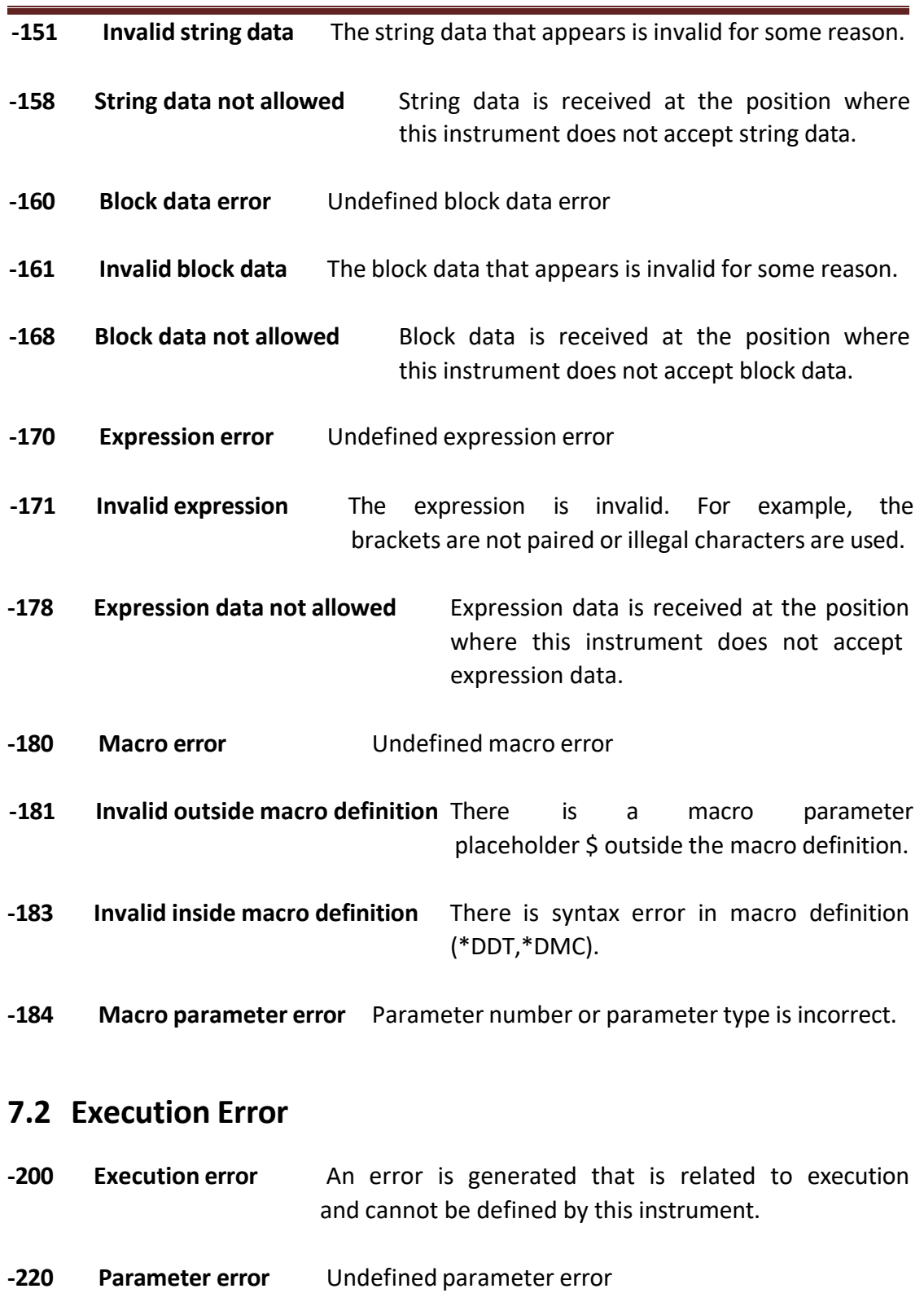

<span id="page-35-0"></span>**-221 Setting conflict** The command was successfully parsed. But it can not be executed due to the current device status.

**-222 Data out of range** Data is out of range. **-224 Illegal parameter value** The parameter is not included in the list ofĒ,

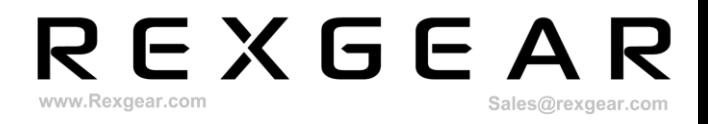

#### optional parameters for the current command.

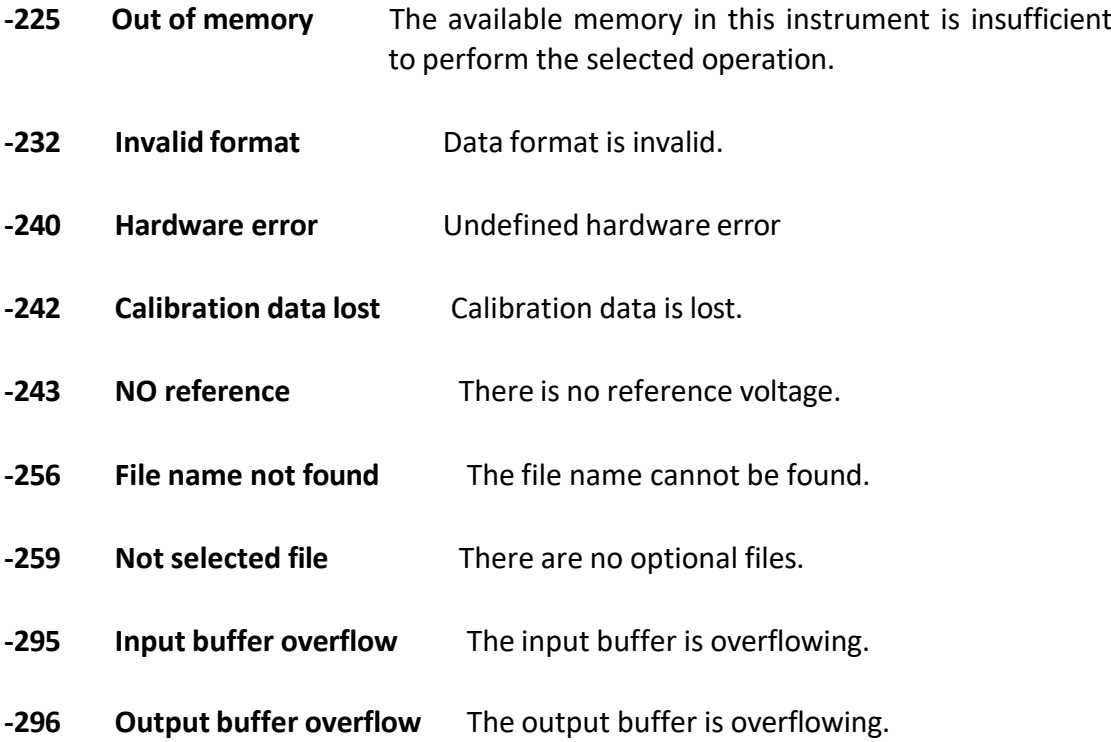